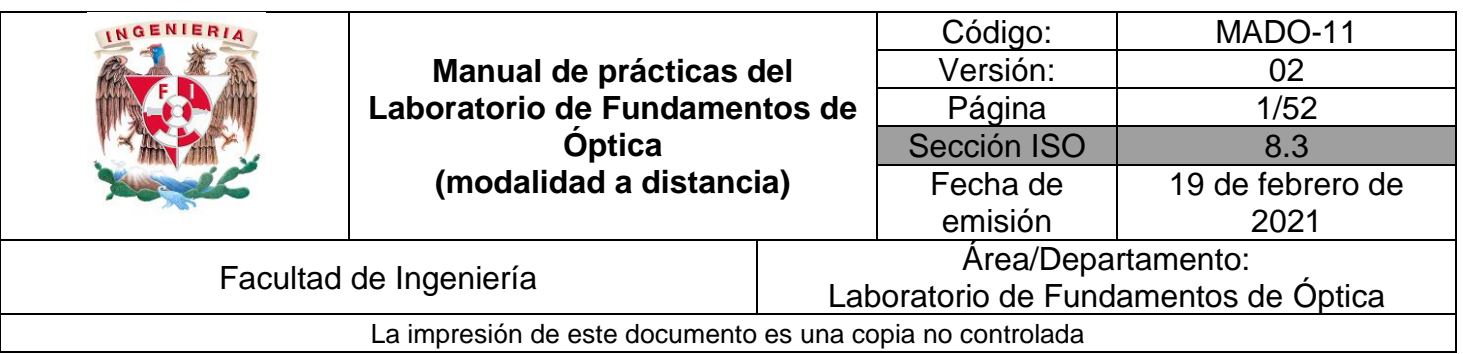

# **Manual de prácticas del laboratorio de Fundamentos de Óptica (modalidad a distancia)**

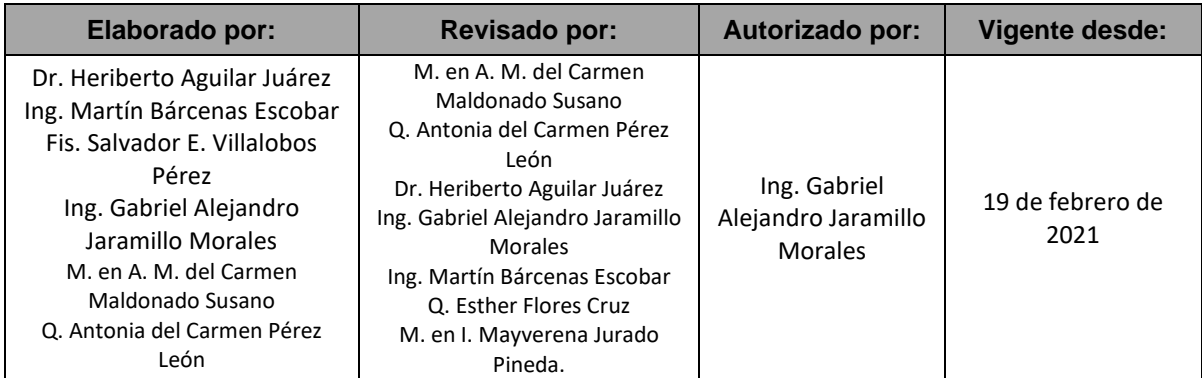

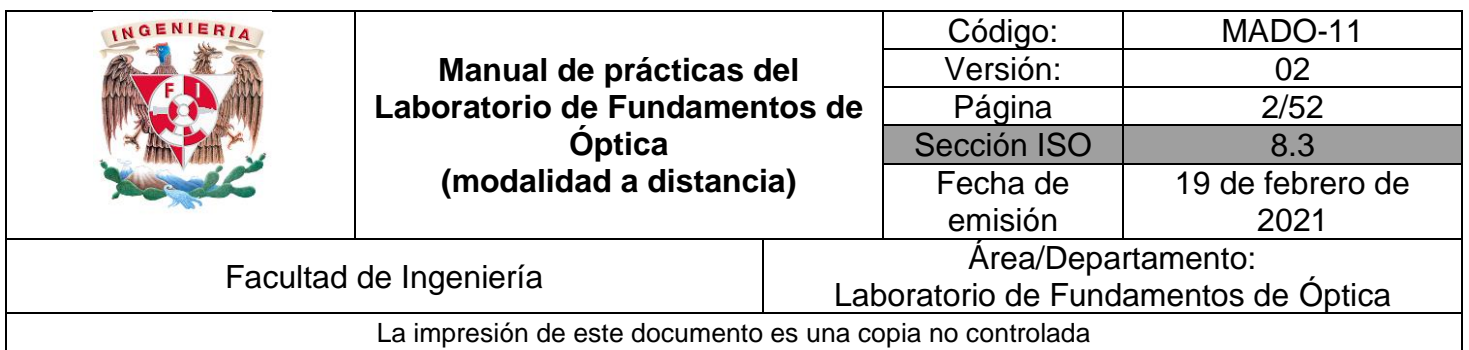

# Índice de Prácticas

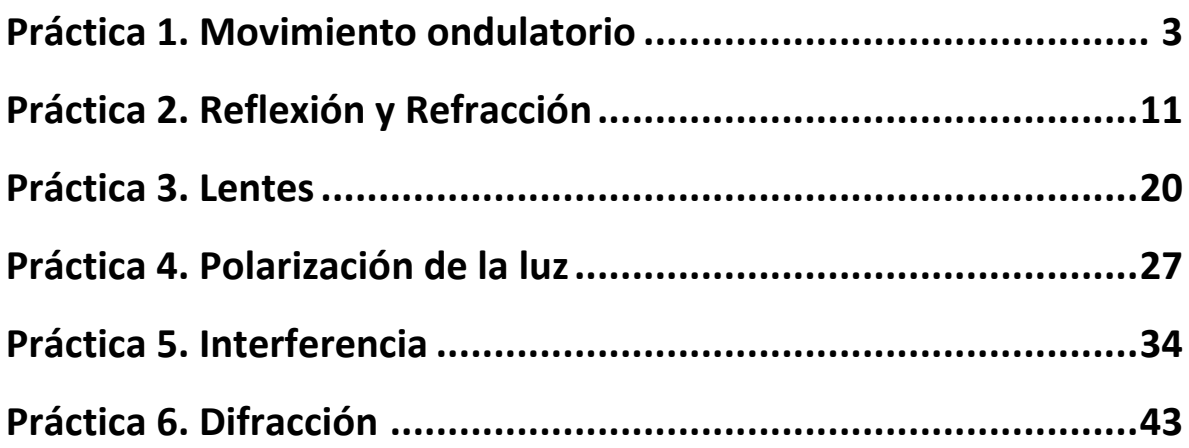

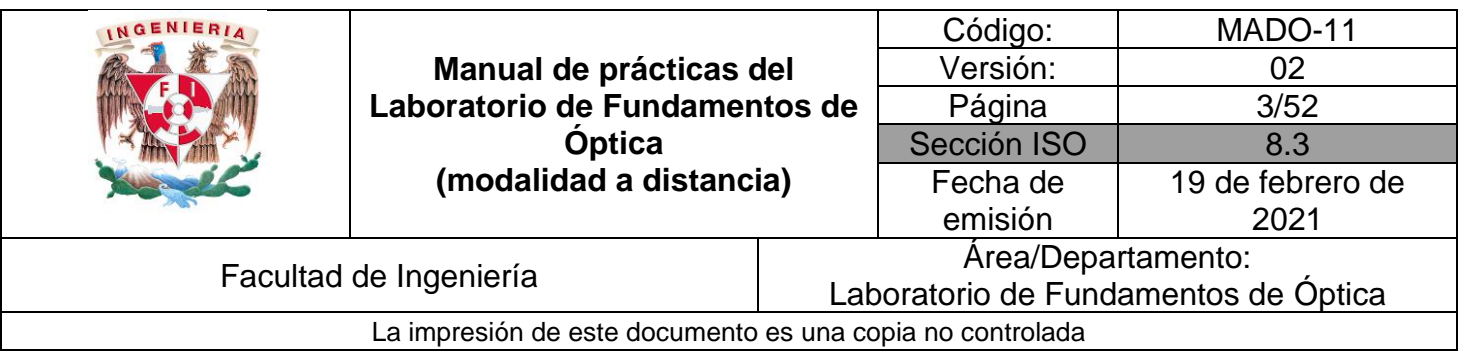

# <span id="page-2-0"></span>**Práctica 1. Movimiento ondulatorio**

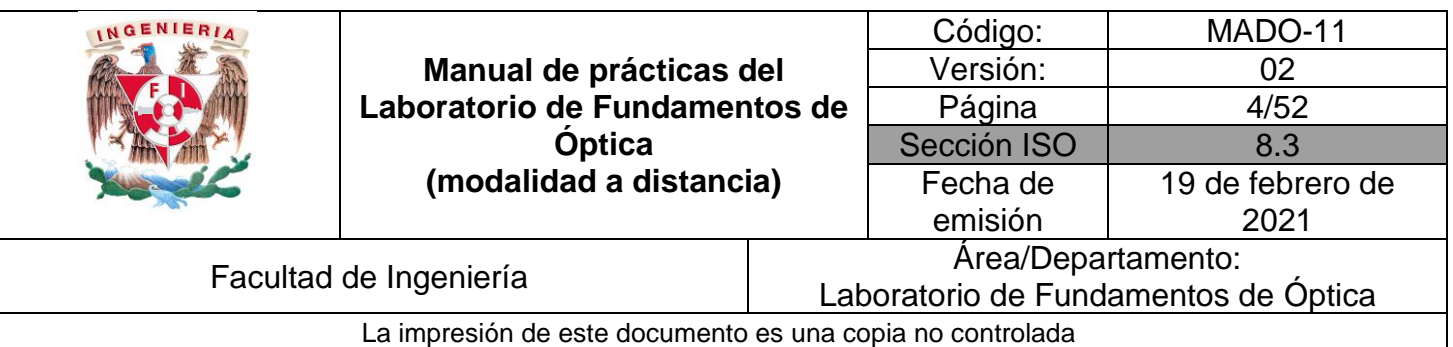

# **1. Objetivos de aprendizaje**

- 1. Observar el fenómeno de propagación de ondas transversales y longitudinales.
- 2. Determinar la longitud de onda, la frecuencia y la rapidez de propagación de una onda transversal estacionaria.

# **2. Herramientas digitales**

En el desarrollo de esta práctica se emplearán los simuladores siguientes:

- Ondas longitudinales y transversales <https://labovirtual.blogspot.com/search/label/laboratorio%20de%20ondas>
- Ondas estacionarias en una cuerda <https://www.edumedia-sciences.com/en/media/369-vibrating-string-guitar>
- Experimentos de Melde <https://www.geogebra.org/m/MsPMXgCs#material/Esgm8Ae6>

# **3. Desarrollo**

## **EXPERIMENTO I. ONDAS LONGITUDINALES Y TRANSVERSALES.**

Empleando el simulador de ondas longitudinales y transversales:

1. Active la animación, si es que no se ha activado aún, y observe y compare la dirección que tienen, en las dos simulaciones, los desplazamientos de la mano que excita la perturbación ondulatoria en el resorte, en relación con la dirección de propagación de la onda, que en los dos casos mostrados es horizontal. Observe que la onda longitudinal es una *onda de compresión* de las espiras del resorte, mientras que la otra es una *onda de desplazamientos transversales* de las espiras.

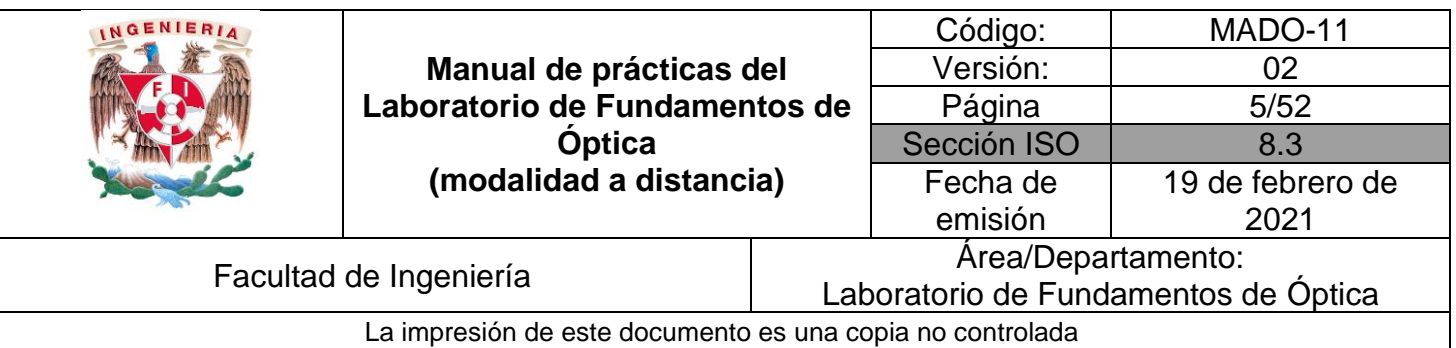

- 2. Seleccione una frecuencia de 5 unidades y observe cómo es la **extensión de los desplazamientos** de la mano para ambos tipos de onda (longitudinal y transversal), seleccionando sucesivamente los siguientes valores de amplitud: 10, 20, 30, 40 y 50 unidades.
- 3. Para una amplitud de 50 unidades, seleccione ahora, sucesivamente, frecuencias de 1, 2, 3, 4 y 5 unidades, y observe cómo cambia el **número de desplazamientos** de la mano, **por unidad de tiempo**.

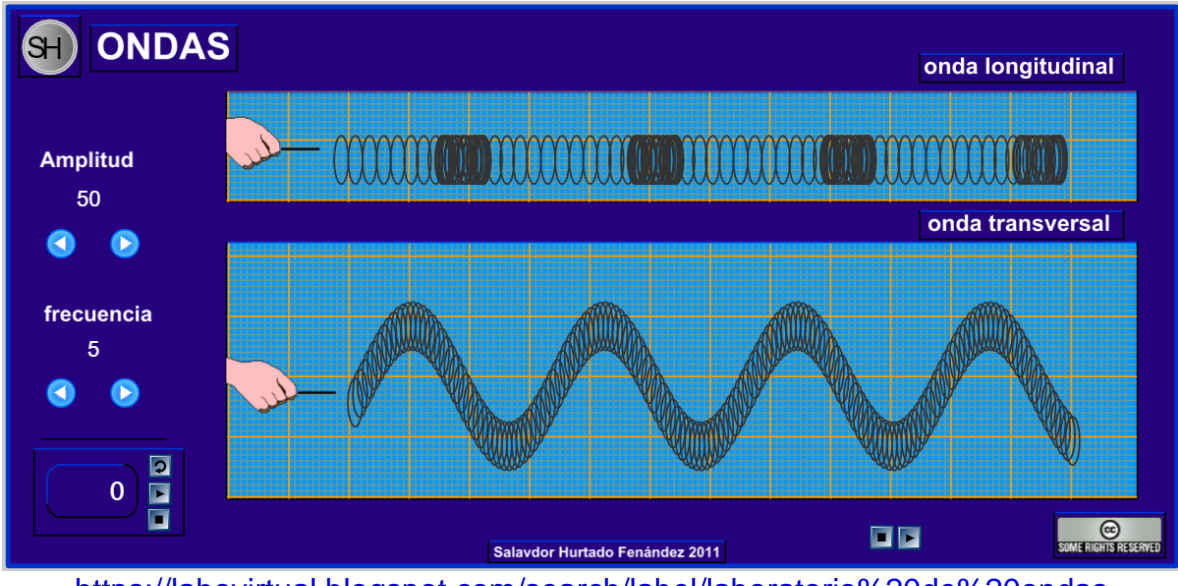

<https://labovirtual.blogspot.com/search/label/laboratorio%20de%20ondas> Figura 1. Pantalla del simulador de ondas longitudinales y transversales.

Comente a qué tipo de ondas (longitudinales o transversales) corresponden el sonido y la luz.

Empleando ahora el simulador de ondas estacionarias en una cuerda:

1. Active el control de armónicos y observe las configuraciones que corresponden al primero (fundamental), segundo, tercero y cuarto de ellos.

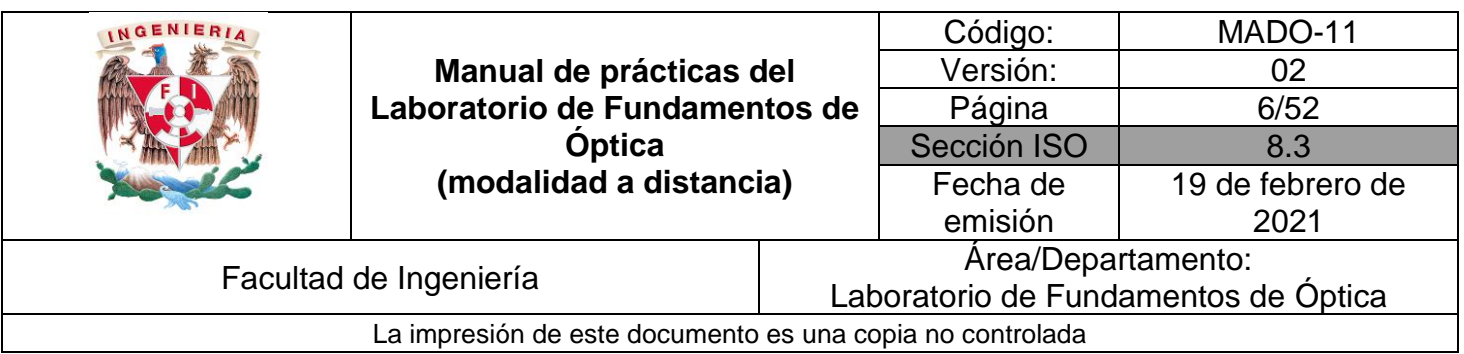

2. Coloque el capo (llamado también capotrasto y/o trasportador musical) y observe los mismos armónicos, ahora en una longitud libre menor de la cuerda.

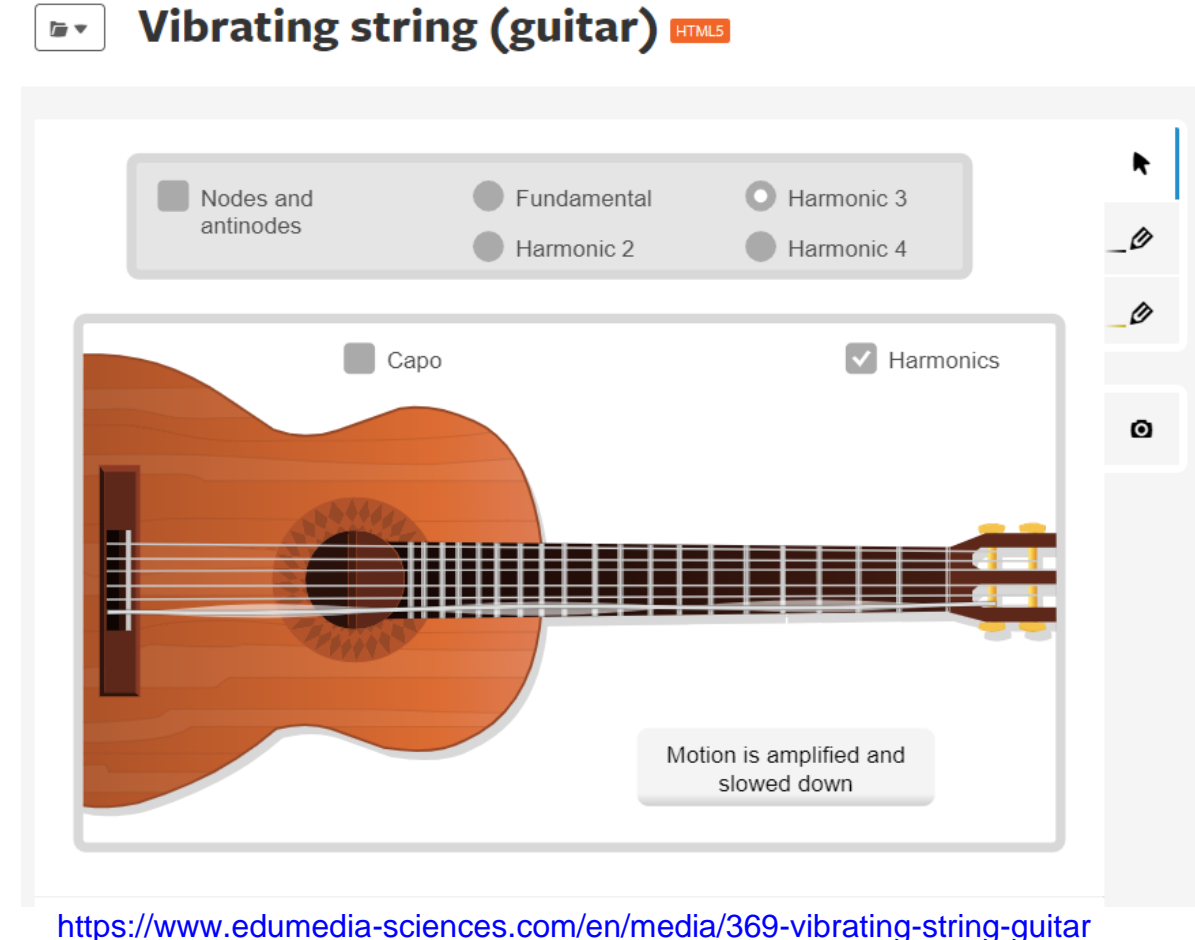

Figura 2. Pantalla del simulador de ondas estacionarias en una cuerda.

**Observación:** Cuando la simulación es interrumpida por el anuncio de suscripción, se puede reanudar volviendo a cargar la página.

## **Actividad I.2.**

Elabore un dibujo que muestre las configuraciones de los cuatro armónicos de la cuerda que presenta el simulador, de manera esquemática.

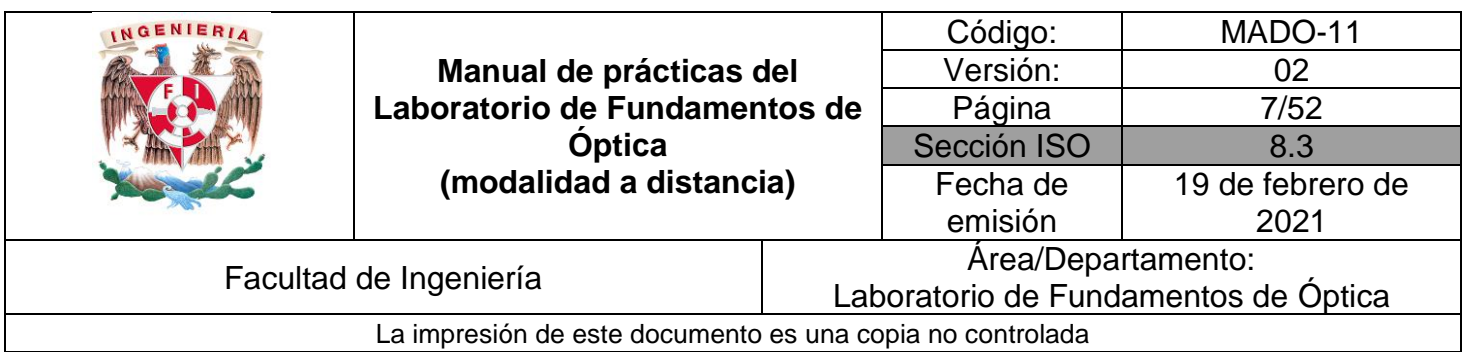

## **EXPERIMENTO II. ONDAS TRANSVERSALES ESTACIONARIAS.**

Con el simulador Experimentos de Melde, fijando la tensión de la cuerda **(τ)** en 10 [N] y su densidad lineal (μ) 2 x 10<sup>-3</sup> [kg/m], deslice el control de frecuencia de vibración **(**f**)** y observe como se generan los diferentes modos de vibración de las ondas estacionarias **(n)**.

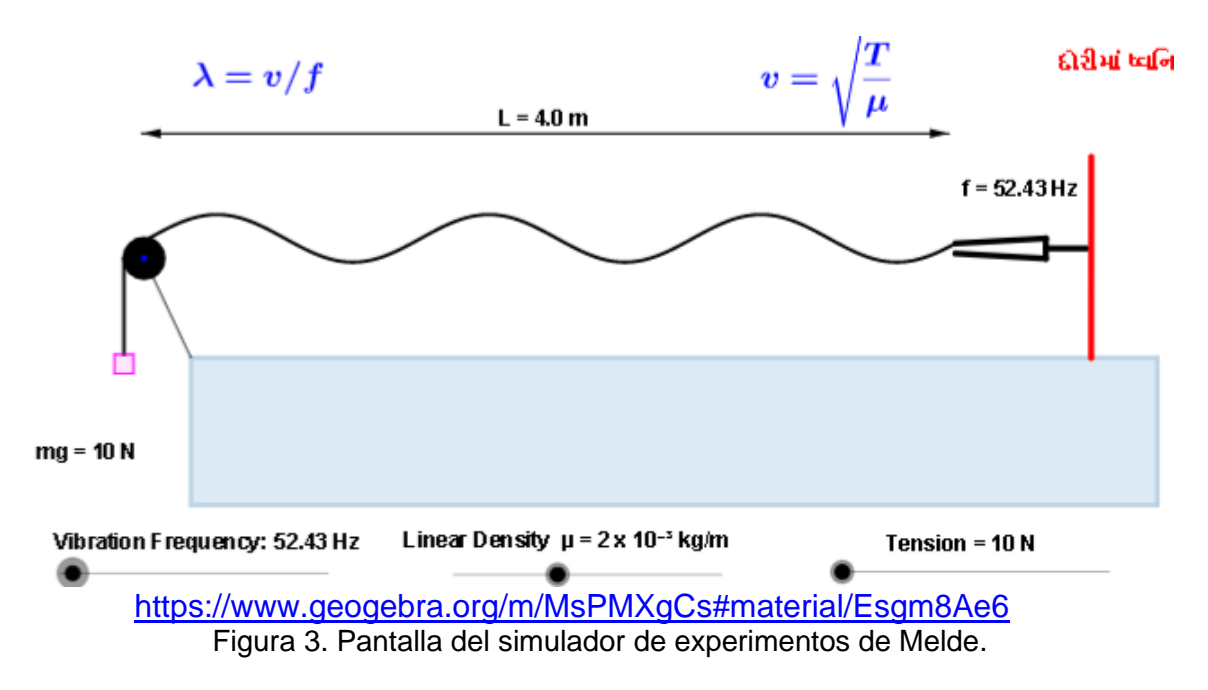

#### **Actividad II.1.**

Con la expresión matemática para la rapidez de propagación que se observa en el simulador, calcule el valor que corresponde a los valores de tensión y densidad lineal utilizados.

#### **Actividad II.2**.

Dibuje la onda transversal estacionaria (OTE) oscilando en algunos de los modos.

## **Actividad II.3**.

Coloque el botón de frecuencia de vibración **(**f**)** al mínimo (45 [Hz]), y deslícelo lentamente hasta observar claramente alguno de los modos de vibrar de la cuerda.

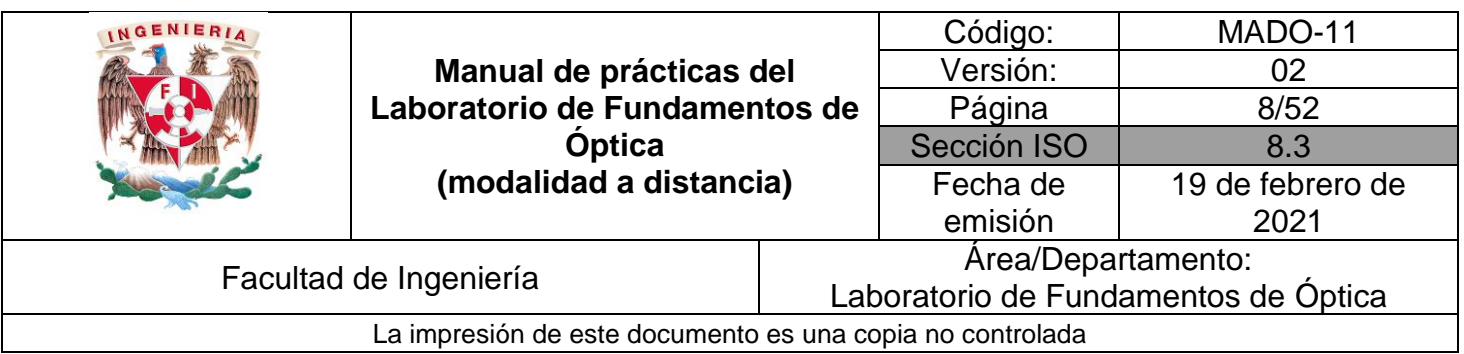

Cuente el número de antinodos (modo de vibración, **n**) y divida la frecuencia obtenida entre el "**n**". Este será el valor de la frecuencia fundamental.

#### **Actividad II.4**

Deslice lentamente el control de frecuencia **(**f**)** para ir incrementando su valor y registre los valores para los cuales se observan los modos de vibración, en la tabla 1 siguiente. Anote también la longitud de onda **(λ)** de cada modo y el producto de frecuencia por longitud de onda.

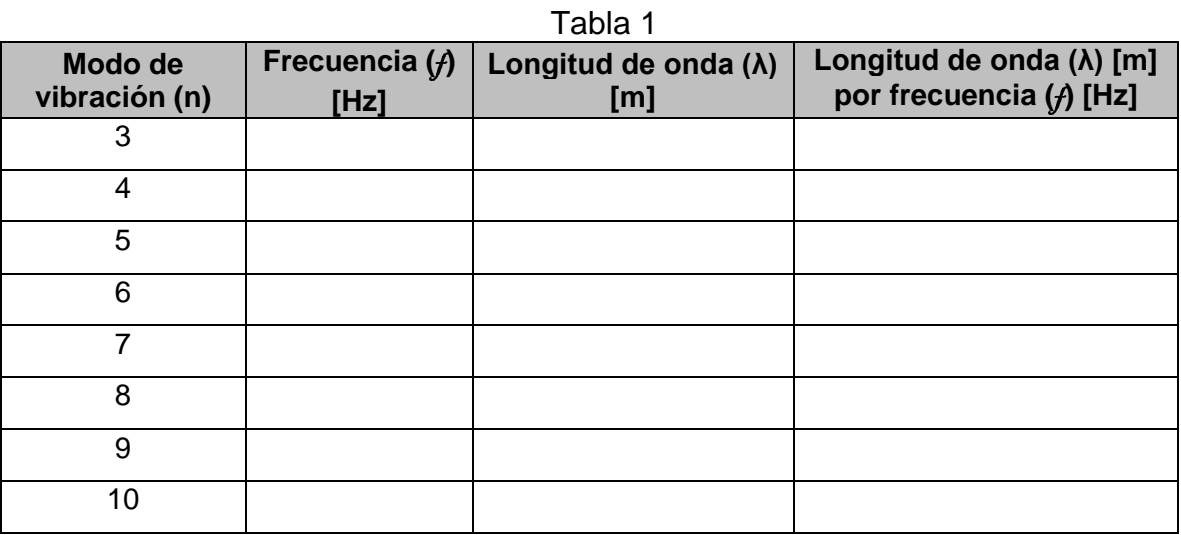

**Nota:** Recuerde que el modo de vibrar corresponde al número de antinodos en cada caso, y la longitud de onda **(λ)** es igual a 2L/n.

#### **Actividad II.5.**

¿Cómo es la rapidez de propagación de cada uno de los modos de vibración registrada en la cuarta columna, con respecto a las de los demás modos?

Obtenga el promedio de estos valores. Éste será el mejor valor estimado de la rapidez de propagación de las ondas en la cuerda.

Compare este valor con el obtenido teóricamente a partir de la tensión y densidad lineal y comente sus resultados.

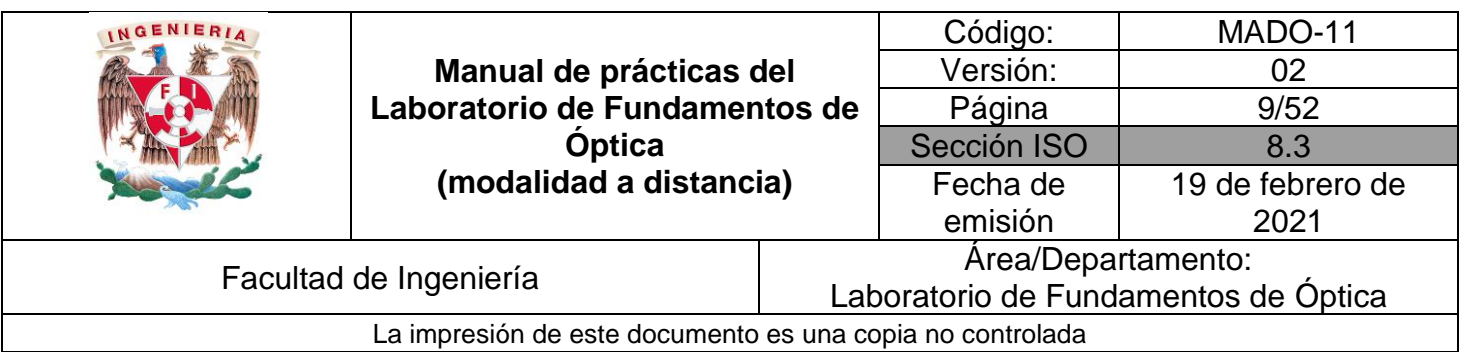

## **Actividad II.6.**

¿Cómo son las frecuencias de los modos observados con respecto a la frecuencia del modo fundamental?

## **Actividad II.7**.

¿Qué relación guarda la separación entre dos nodos consecutivos con respecto a la longitud de onda observada en la cuerda?

## **Actividad II.8**.

¿Cómo son las longitudes de onda de los modos armónicos con respecto a la longitud de onda del modo fundamental?

## **4. Conclusiones**

# **5. Cuestionario previo**

- 1. ¿Cuál es la diferencia entre una onda longitudinal y una transversal?
- 2. ¿Cómo se calcula la rapidez de propagación de las ondas en una cuerda tensa, en términos de la tensión y la densidad lineal de masa?
- 3. ¿Qué es una onda estacionaria?
- 4. ¿Qué se entiende por "modos de vibración"?
- 5. ¿Cómo se calcula la longitud de onda del enésimo modo de vibración?
- 6. ¿Cómo se calcula la frecuencia natural (de resonancia) del enésimo modo de vibración?

# **6. Referencias**

Chaudhari, L. (11 de Enero de 2016). *Virtual Physics Lab*. Obtenido de Geogebra: https://www.geogebra.org/m/MsPMXgCs#material/Esgm8Ae6

Martín Blas, T., & Serrano Fernández, A. (Octubre de 2014). *Ondas estacionarias [Entrada de Blog]*. Obtenido de Curso de Física Básica: http://www2.montes.upm.es/dptos/digfa/cfisica/ondas/estacionarias.html

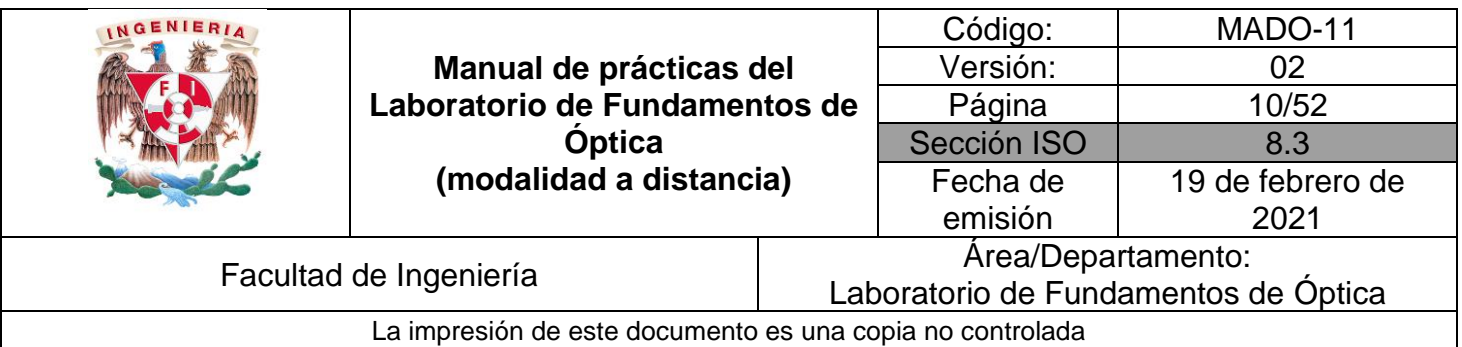

Resnick, R., Halliday, D., & Krane, K. (1997). *Física* (Tercera ed., Vol. I). México: C.E.C.S.A.

Wilson, J. (1991). *FÍSICA CON APLICACIONES* (Segunda ed.). México: McGraw-Hill.

Young, H., & Freedman, R. (2014). *Sears y Zemansky FÍSICA UNIVERSITARIA CON FÍSICA MODERNA* (Decimotercera ed., Vol. 2). México: Pearson.

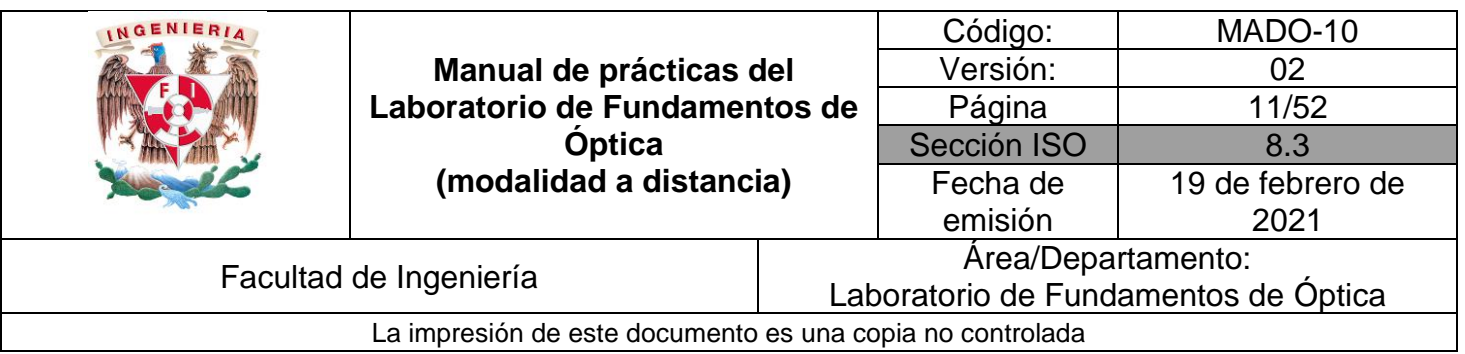

# <span id="page-10-0"></span>**Práctica 2. Reflexión y Refracción**

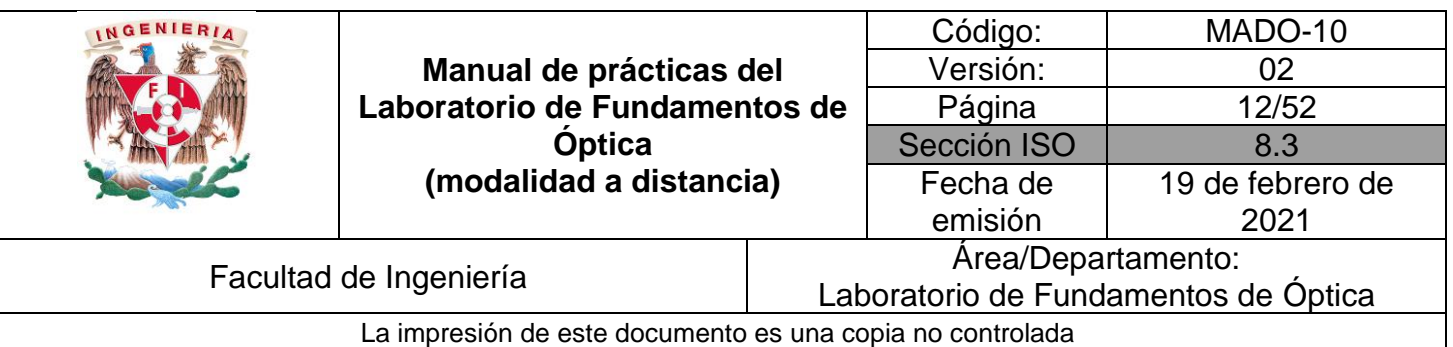

# **1. Objetivos de aprendizaje**

- 1. Determinar la ley de la reflexión.
- 2. Aplicar la ley de Snell para determinar el índice de refracción del vidrio.
- 3. Observar el fenómeno de reflexión interna total, determinar el ángulo crítico y utilizar la desviación angular mínima para obtener el índice de refracción de un prisma.

## **2. Herramienta digital**

En el desarrollo de esta práctica se empleará el simulador siguiente:

• Reflexión y Refracción de la luz

[https://phet.colorado.edu/sims/html/bending-light/latest/bending-light\\_es.html](https://phet.colorado.edu/sims/html/bending-light/latest/bending-light_es.html)

# **3. Desarrollo**

## **EXPERIMENTO I. LEYES DE LA REFLEXIÓN Y DE LA REFRACCIÓN**

Para interactuar con el simulador "Reflexión y Refracción de la luz", dé clic en el recuadro que dice: "Más herramientas". Desplace con el cursor algún color para determinar una longitud de onda (λ), oprima el botón rojo del láser y observe como se desvía el haz. Coloque el goniómetro con respecto a la normal y mueva el láser para diferentes ángulos de incidencia, en los distintos materiales de medio de incidencia (superior) y de medio de transmisión (inferior).

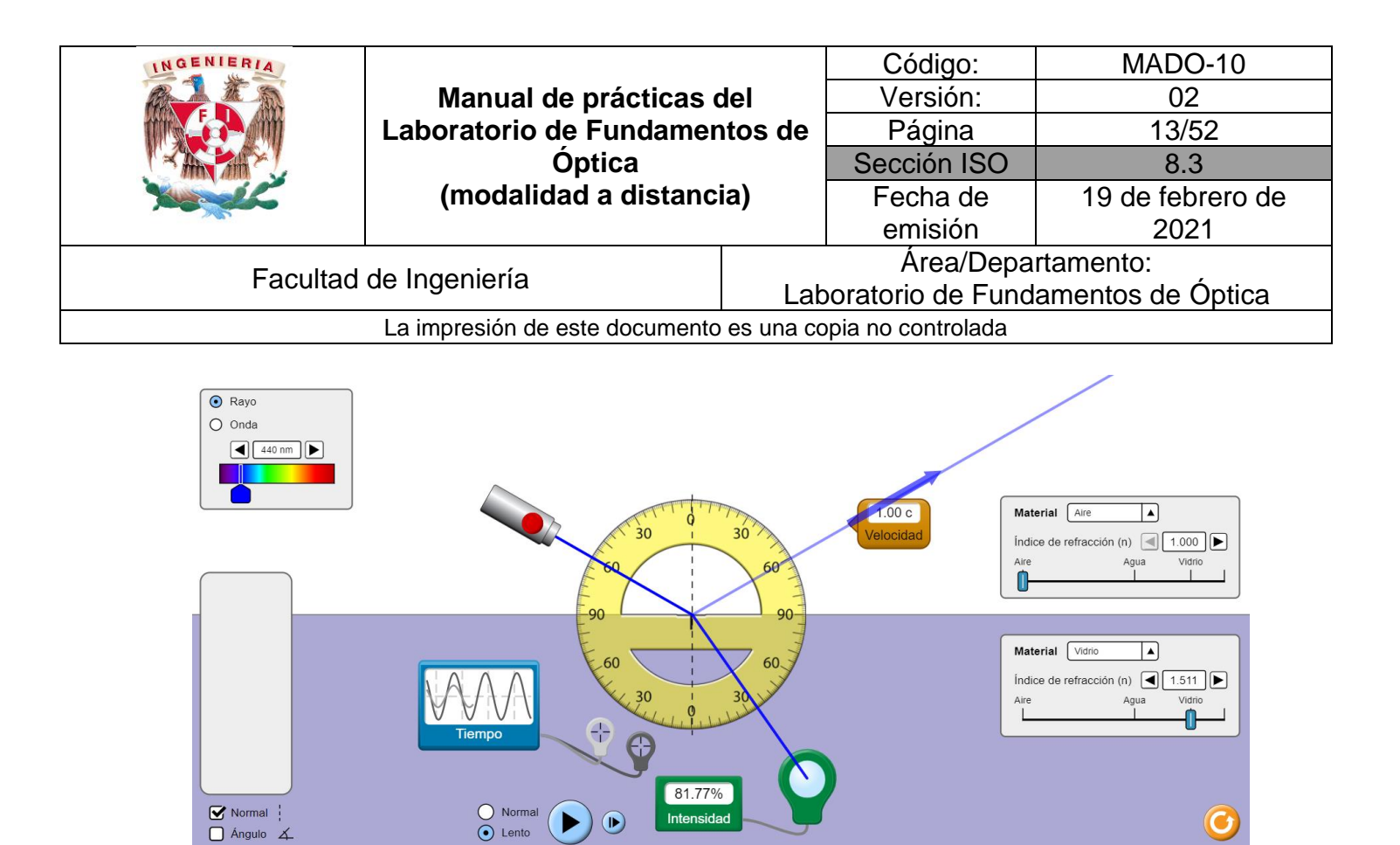

Figura 1. Reflexión y Refracción de la luz

Reflexión y Refracción de la Luz

Seleccione una longitud de onda (λ) de 450 [nm], el medio de incidencia, aire y el medio de transmisión, vidrio. Con ayuda del goniómetro, mida un ángulo de incidencia  $(\theta_i)$ , y determine el ángulo de reflexión  $(\theta_r$ ) y el ángulo de transmisión  $(\theta_t)$ .

Registre el ángulo de reflexión  $(\theta_r)$  y el de transmisión  $(\theta_t$  ), en la tabla siguiente:

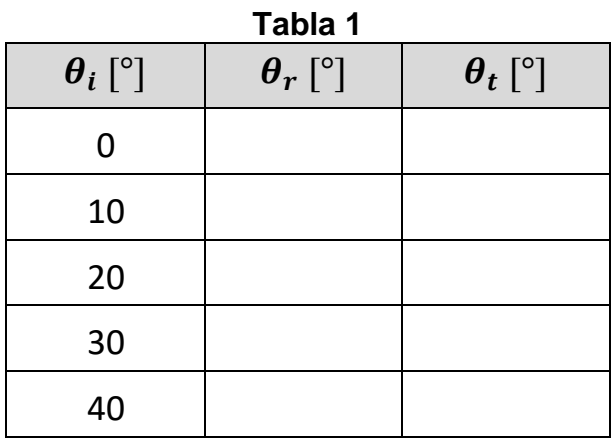

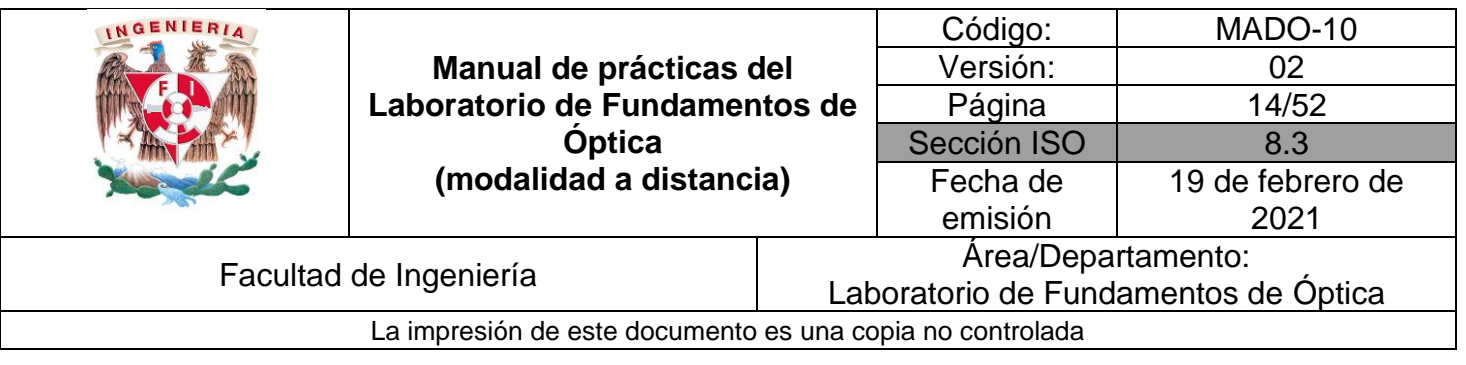

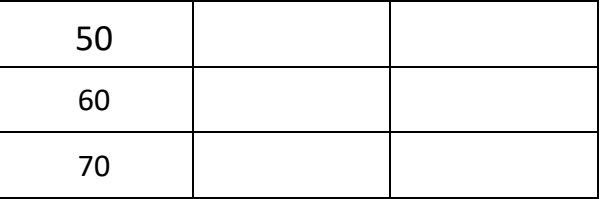

¿Qué relación guardan entre sí los ángulos de incidencia y de reflexión?

#### **Actividad I.3**

Calcule el seno del ángulo de incidencia (Sen  $\theta_i$ ) y el seno del ángulo de transmisión (Sen  $\theta$ t). Regístrelos en las columnas correspondientes de la tabla 2. Finalmente calcule el índice de refracción (n) a partir de la Ley de Snell, que en este caso se reduce a  $n = \frac{\sin \theta_i}{n}$ .

sen  $\theta_t$ 

| $\theta_i$ [°]  | $\theta_r$ [°] | <b>Tabla Z</b><br>$\theta_t[^{\circ}]$ | $sen \theta_i$ | $sen \theta_t$ | $\pmb{n}$ |
|-----------------|----------------|----------------------------------------|----------------|----------------|-----------|
| $\pmb{0}$       |                |                                        |                |                |           |
| $10\,$          |                |                                        |                |                |           |
| 20              |                |                                        |                |                |           |
| 30 <sub>o</sub> |                |                                        |                |                |           |
| 40              |                |                                        |                |                |           |
| 50              |                |                                        |                |                |           |
| 60              |                |                                        |                |                |           |
| $70\,$          |                |                                        |                |                |           |

**Tabla 2**

#### **Actividad I.4**

Calcule el promedio de los valores obtenidos para n. Esta será su estimación del índice de refracción del medio de transmisión.

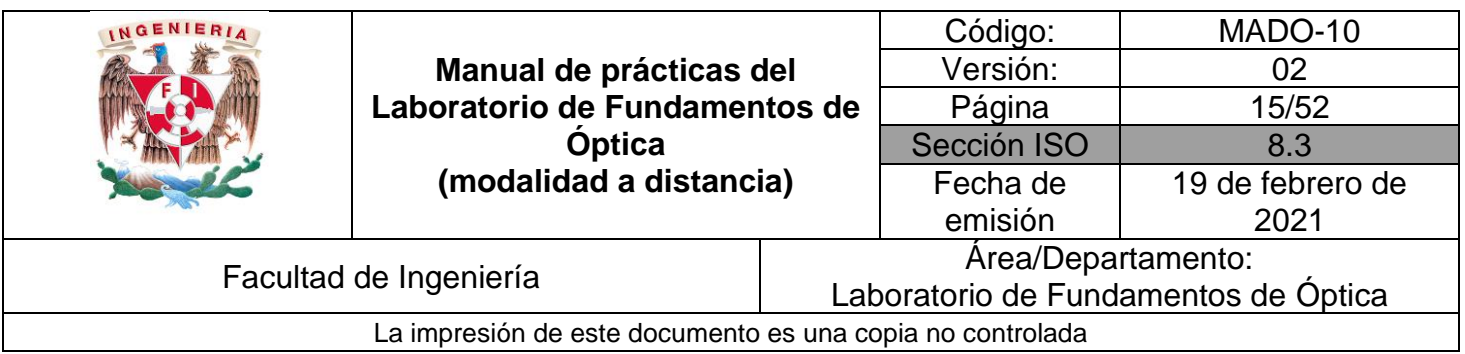

Calcule el error absoluto y el error relativo del valor calculado de n, con respecto al valor teórico que proporciona el simulador.

## **EXPERIMENTO II. REFLEXIÓN INTERNA TOTAL.**

Continuando en la ventana: "Más herramientas" del experimento anterior, seleccione ahora una longitud de onda de 650 nm. Como medio de incidencia (parte superior), seleccione agua y, como medio de transmisión (parte inferior), seleccione aire. Con esta (hipotética) elección de materiales simplemente se busca tener una condición de *reflexión interna*, esto es, *ni > nt*, para experimentar con ella.

## **Actividad II.1**

Anote en una tabla como la 3 los índices de refracción de los materiales seleccionados (valores que proporciona el simulador). Con ayuda del transportador, mida el *ángulo*   $c$ rítico  $(\theta_c)$ . Recuerde que éste es el valor del ángulo de incidencia a partir del cual la reflexión interna se vuelve *total*. Registre en la tabla su valor medido de  $\theta_c$  y repita el procedimiento para las otras dos interfaces que se proponen en la tabla (vidrio-aire y vidrio-agua).

| Medio de<br>incidencia | Medio de<br>transmisión | $n_i$ | $n_t$ | $\boldsymbol{\theta}_c$<br>(medido) | $\boldsymbol{\theta}_c$<br>(calculado) | Error<br>relativo |
|------------------------|-------------------------|-------|-------|-------------------------------------|----------------------------------------|-------------------|
| Agua                   | Aire                    |       |       |                                     |                                        |                   |
| Vidrio                 | Aire                    |       |       |                                     |                                        |                   |
| Vidrio                 | Agua                    |       |       |                                     |                                        |                   |

**Tabla 3**

## **Actividad II.2**

En la misma tabla de la actividad anterior, anote el valor teórico (calculado) del ángulo crítico, para cada una de las interfaces. Recuerde que  $\theta_c = \text{sen}^{-1}(n_t/n_i)$ .

## **Actividad II.3**

Complete la tabla determinando, para cada interfase, el error relativo (o porcentual) del valor medido de  $\theta_c$ , con respecto a su valor calculado.

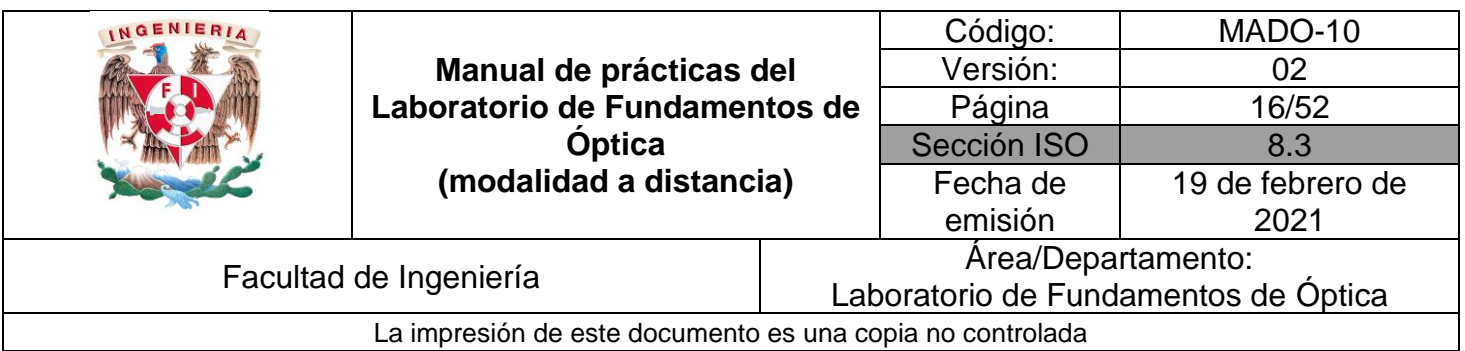

## **EXPERIMENTO III. ÁNGULO DE DESVIACIÓN MÍNIMA.**

En la figura 2, se muestra el esquema de un prisma dispersor, en que se indican el ángulo de incidencia en la cara 1 del prisma (θi1) y las desviaciones angulares que tienen lugar en las caras 1 y 2 (β<sub>1</sub> y β<sub>2</sub>).

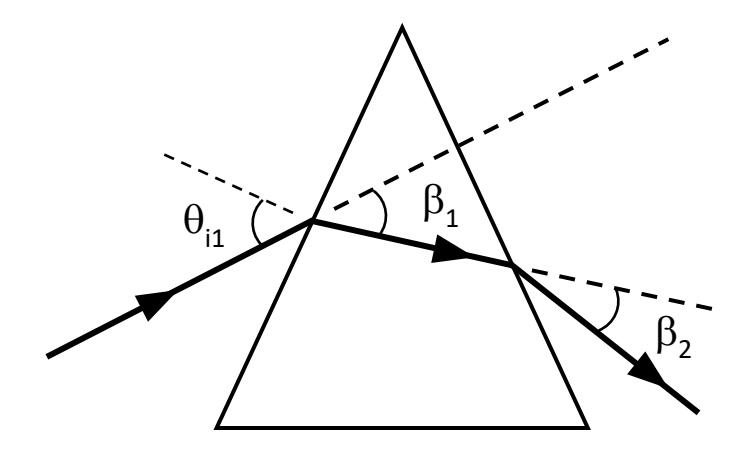

Figura 2. Prisma dispersor, con ángulo de incidencia y desviaciones angulares.

En la sección de prismas del simulador, seleccione el prisma triangular y una longitud de onda  $\lambda$  = 450 [nm]. Dirija el láser hacia el prisma, con un ángulo de incidencia  $\theta_{11}$  = 30<sup>o</sup>, y mida con el goniómetro (transportador) las desviaciones angulares  $\beta_1$  y  $\beta_2$ , como se muestra en la figura 3.

**Observación:** Note que para poder medir las desviaciones  $\beta_1$  y  $\beta_2$ , es necesario que la porción del rayo de luz que se transmite *dentro del prisma* tenga una longitud mayor o igual que el radio del transportador. Esto se logra desplazando en dirección vertical la fuente de luz, o bien, el prisma, hasta una posición adecuada para cada valor del ángulo de incidencia  $\theta_{i1}$ .

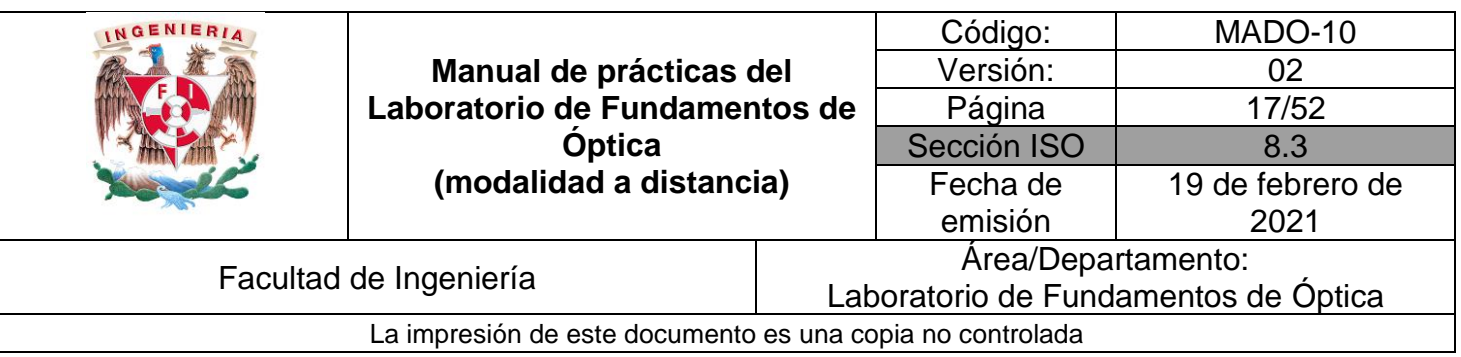

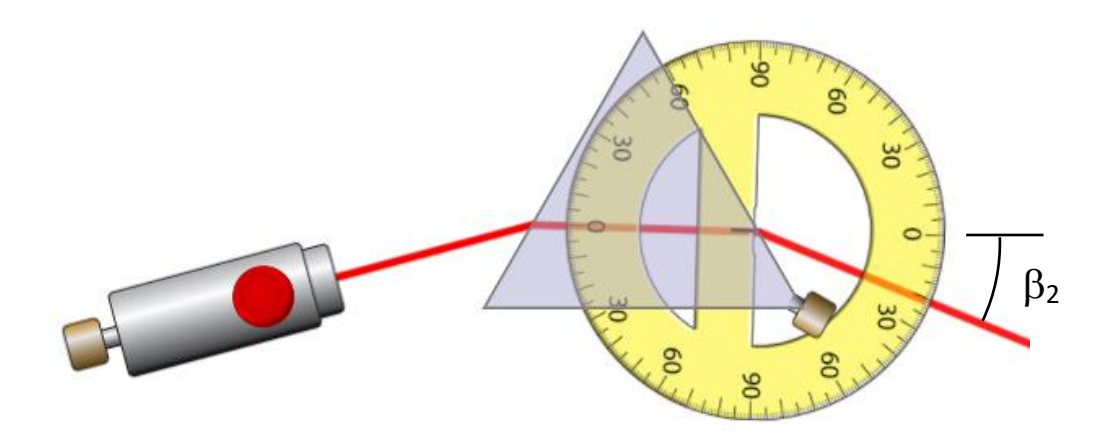

Figura 3. Medición de la desviación angular  $\beta_2$ .

Registre en una tabla como la siguiente las desviaciones  $\beta_1$  y  $\beta_2$ , medidas para diferentes valores del ángulo de incidencia  $\theta$ i1 entre 30° y 70°. Calcule y registre también la desviación angular total ( $\delta = \beta_1 + \beta_2$ ).

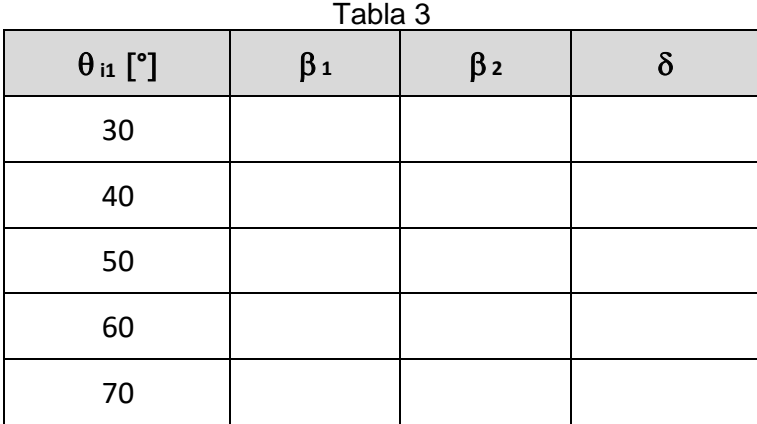

## **Actividad III.2**

Trace una gráfica de  $\delta$  vs  $\theta_{i1}$  y determine la desviación angular mínima  $\delta_{m}$ .

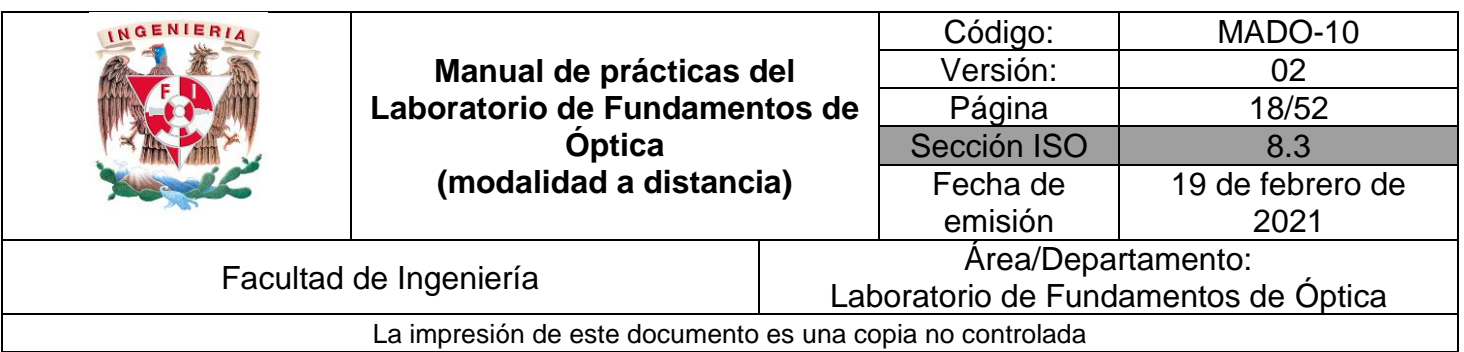

Registre el ángulo de desviación mínima  $\delta_{m}$  y, a partir de éste, obtenga el índice de refracción (n) del vidrio del que está hecho el prisma.

Recuerde que:

$$
n = \frac{sen\left(\frac{\delta_m + \alpha}{2}\right)}{sen\left(\frac{\alpha}{2}\right)}
$$

# **4. Conclusiones**

# **5. Cuestionario previo**

- 1. ¿Cómo se definen los ángulos de *incidencia*, *reflexión* y *transmisión*?
- 2. ¿Cómo se define el *índice de refracción* de una sustancia?
- 3. ¿Qué establece la *ley de Snell*?
- 4. ¿En qué consiste el fenómeno de *reflexión interna total*?
- 5. ¿Qué se entiende por *ángulo crítico*?
- 6. *i.* A qué se llama *desviación angular total* (δ) en un prisma dispersor?
- 7. ¿Cuál es la expresión que permite determinar el índice de refracción (n) del material de un prisma, si se conocen el ángulo entre las caras que intervienen en la desviación del haz (α) y la desviación angular mínima ( $\delta$ <sub>m</sub>)?

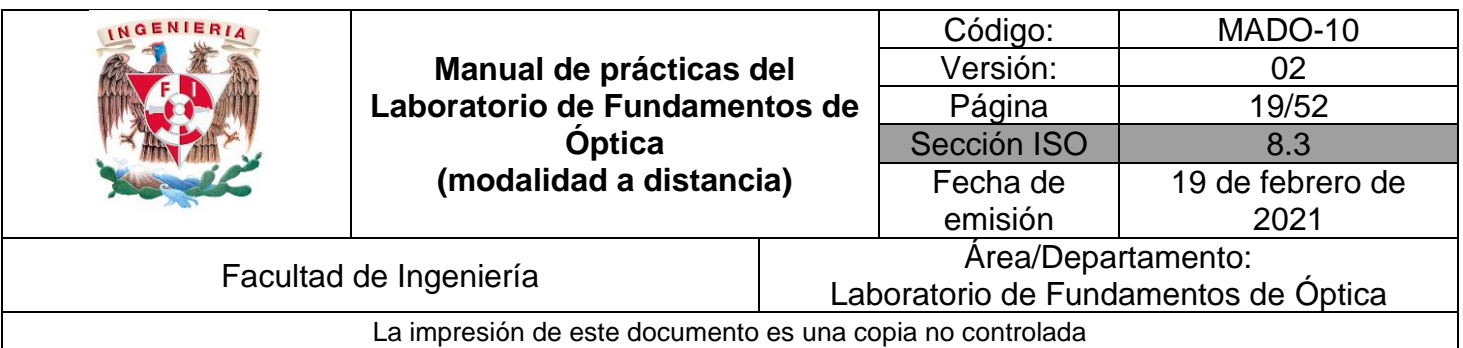

## **6. Referencias**

- Alonso, M., & Finn, E. (1987). *FÍSICA VOL. II: CAMPOS Y ONDAS.* México: Addison-Wesley Iberoamericana.
- Hecht, E. (2000). *ÓPTICA* (Tercera ed.). Madrid, España: Addison Wesley Iberoamericana.
- Resnick, R., Halliday, D., & Krane, K. (1997). *Física* (Tercera ed., Vol. I). México: C.E.C.S.A.
- University of Colorado Boulder. (25 de Octubre de 2019). *Simulador: Reflexión y Refracción de la Luz*. Obtenido de PhET Interactive Simulations: https://phet.colorado.edu/sims/html/bending-light/latest/bending-light\_es.html
- Young, H., & Freedman, R. (2014). *Sears y Zemansky FÍSICA UNIVERSITARIA CON FÍSICA MODERNA* (Decimotercera ed., Vol. 2). México: Pearson.

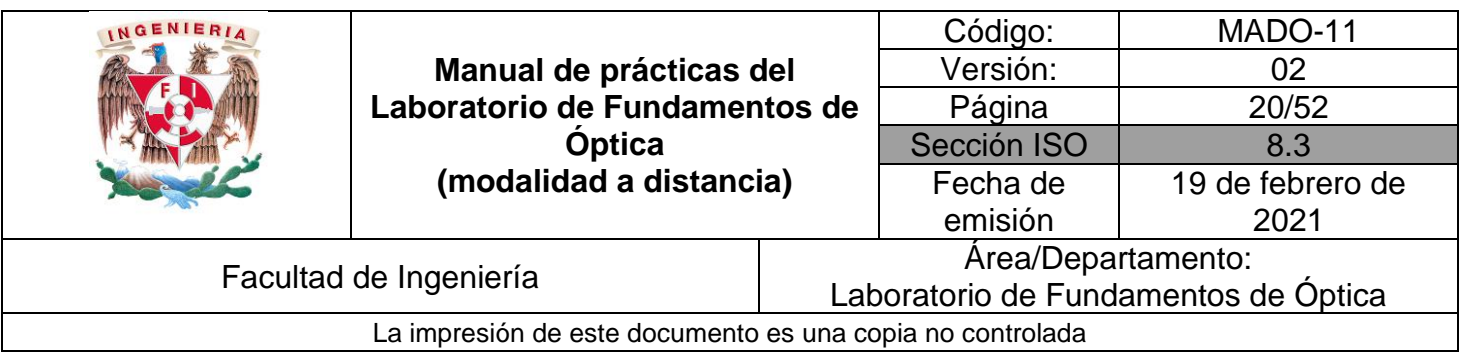

# <span id="page-19-0"></span>**Práctica 3. Lentes**

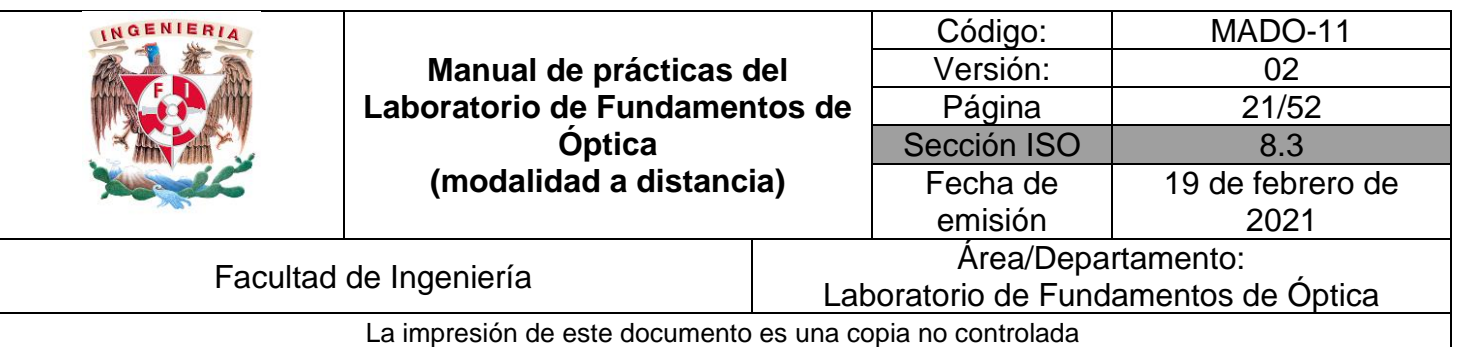

# **1. Objetivos de aprendizaje**

- 1. Determinar las distancias focales de lentes esféricas.
- 2. Observar las características de las imágenes producidas por las lentes esféricas.
- 3. Estudiar el aumento lateral de una imagen.

## **2. Herramienta digital**

En el desarrollo de esta práctica se emplearán los simuladores siguientes:

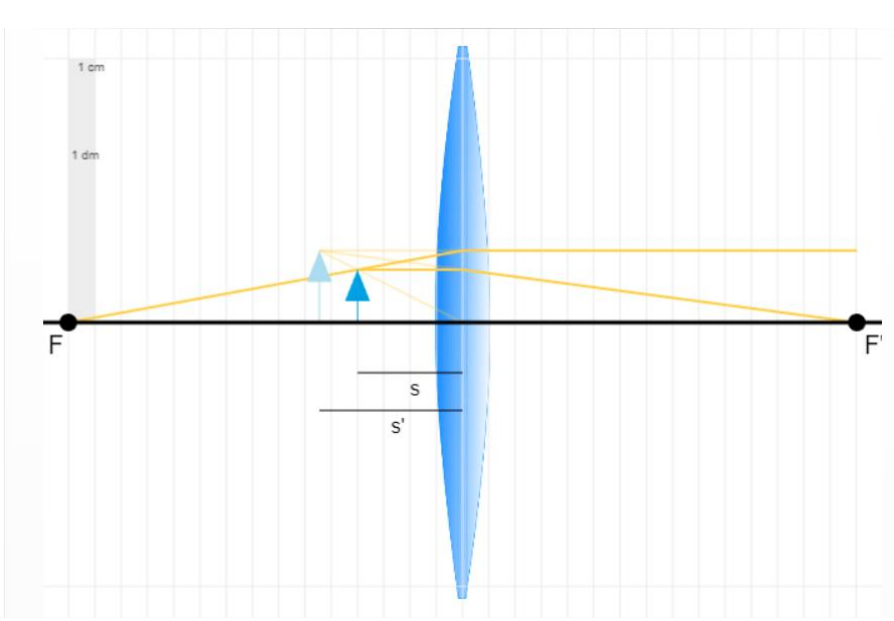

• Lentes delgadas – (ir a la parte inferior) Experimente y Aprende <https://www.fisicalab.com/apartado/lentes-delgadas#vertambien>

Figura 1. Simulador: Lentes delgadas.

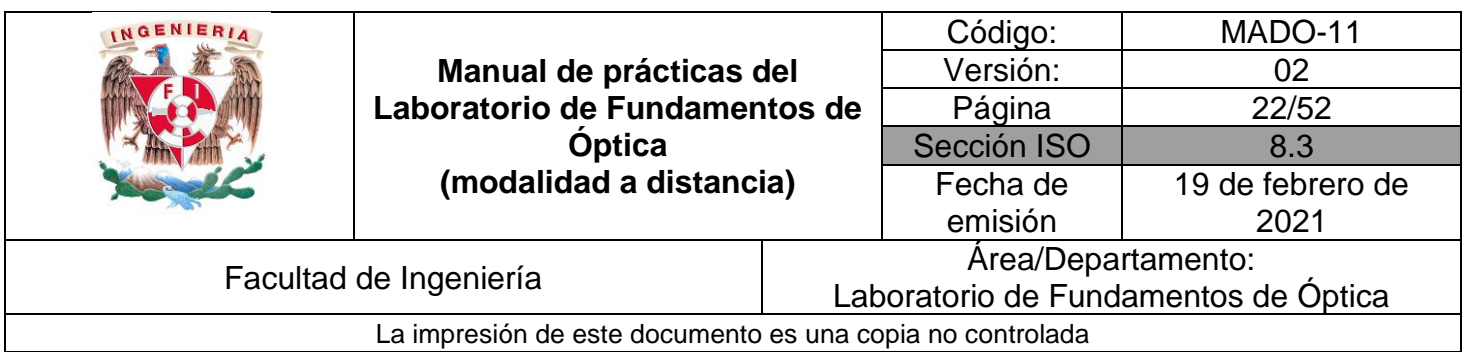

## **3. Desarrollo**

## **EXPERIMENTO I. DISTANCIA FOCAL DE UNA LENTE CONVERGENTE.**

Familiarícese con el simulador "**Lentes delgadas – Experimente y Aprende".** Arrastre el objeto, en azul oscuro, para cambiar su distancia "*s"* respecto a la misma. Es posible que se reajuste para adaptarse a la nueva disposición de los elementos. Observe cómo cambian los rayos principales, dibujados en amarillo.

Abra los controles, arriba a la derecha, para cambiar distintos elementos del sistema introduciendo en las casillas correspondientes los valores que desees. Observe que la altura máxima del objeto no puede ser superior al menor de los radios de la lente.

Pulsando la casilla *Datos* se puede obtener una tabla con los valores más destacados del sistema (*s*, *s'*, *f*, *f'*, *y*, *y'*, *P* y si la lente es convergente o divergente). Observe como el comportamiento convergente o divergente de una lente depende de la relación entre su propio índice de refracción, *n'*, y el del medio en que se encuentre, *n*.

| Lente                   |           |                |  |  |  |
|-------------------------|-----------|----------------|--|--|--|
| <b>Tipo</b>             | Biconvexa |                |  |  |  |
| $R_1$                   |           | 10             |  |  |  |
| R <sub>2</sub>          |           | 10             |  |  |  |
| n'                      |           | 1.3            |  |  |  |
| ۷                       |           | $\overline{2}$ |  |  |  |
| S                       |           | $-4$           |  |  |  |
| n                       |           |                |  |  |  |
| Datos                   |           |                |  |  |  |
| Þ                       | Avanzado  |                |  |  |  |
| <b>Cerrar Controles</b> |           |                |  |  |  |

Figura 2. Tabla con los valores de casilla Datos.

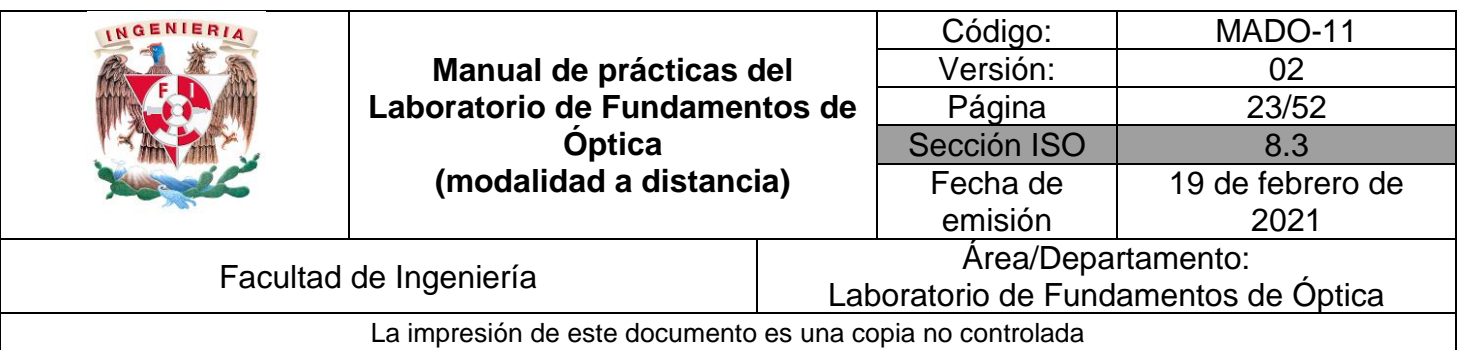

Los parámetros del recuadro del simulador son:

**R<sup>1</sup> y R<sup>2</sup>** representan los radios de curvatura, **n'** es el índice de refracción de la lente, **y**  es el tamaño del objeto, **s** es la distancia objeto y **n** es el índice del medio (aire).

Observe que, con el ratón de su computadora, usted puede modificar el tamaño del objeto y la posición (distancia de la lente).

## **Actividad I.1**

En los controles, elija la lente a una lente biconvexa y seleccione los siguientes parámetros:

Radio de curvatura, R<sub>1</sub>: 10 [cm] Radio de curvatura, R<sub>2</sub>: 10 [cm] Índice de refracción, n': 1.65 Tamaño del objeto, y: 2 [cm] Índice de refracción del ambiente,  $n = 1$ 

Cambiando la distancia del objeto a la lente (**s**), mida la distancia de la imagen a la lente (**s'**), y regístrela en la tabla siguiente:

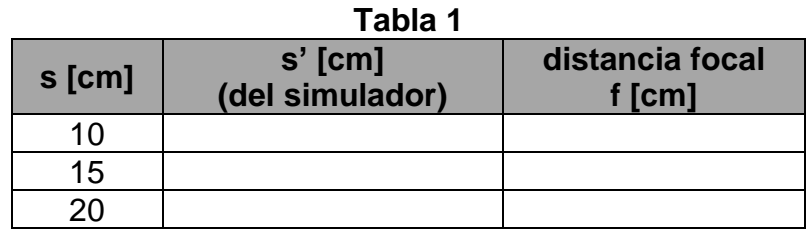

Lea el valor de la distancia imagen (**s'**) de la tabla de valores, pulsando la casilla Datos.

A partir de la ecuación de las lentes delgadas, calcule la distancia focal (**f)** de la lente para la pareja de valores **s** y **s'** en cada renglón de la tabla.

Recuerde que:  $f = s \cdot s' / (s + s')$ 

Obtenga el promedio de los 3 valores de **f** calculados, la cual representa una mejor estimación de la distancia focal de la lente.

Utilizando como referencia el valor de **f** proporcionado por el simulador, determine los valores absoluto y relativo del error de su estimación.

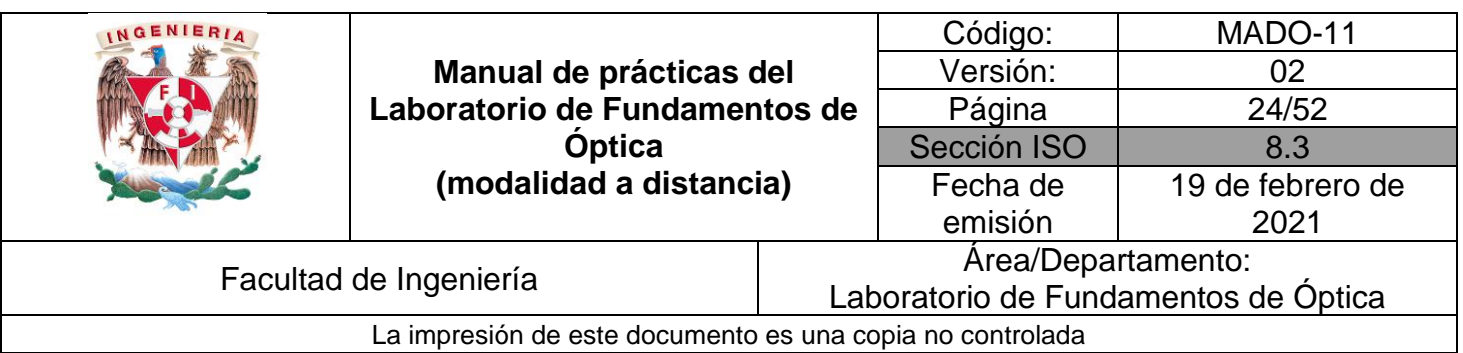

## **EXPERIMENTO II. CARACTERÍSTICAS DE LAS IMÁGENES.**

#### **Actividad II.1**

Conservando los valores de los parámetros de la simulación anterior y para los casos de valores **s** propuestos en la tabla siguiente, observe las características de las imágenes y regístrelas en ella.

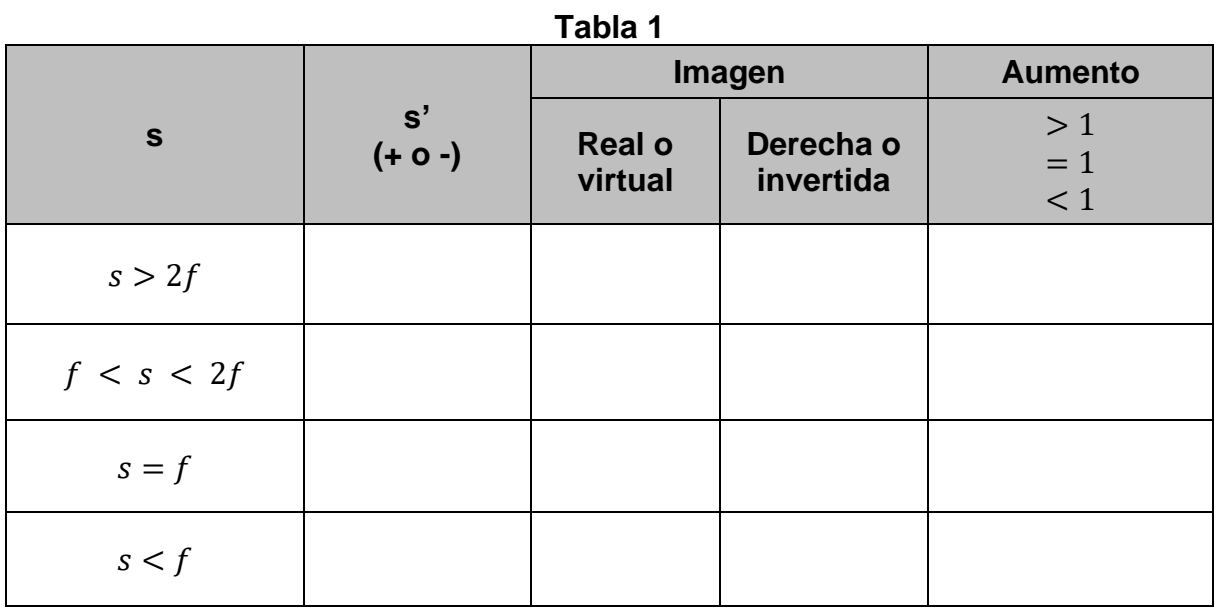

## **EXPERIMENTO III. AUMENTO LATERAL.**

#### **Actividad III.1**

Determine el tamaño  $(y')$  de la imagen usando la graduación de la pantalla y mida también s y s'. Se sugiere que:  $f < s < 2f$ .

## **Actividad III.2**

Determine el aumento lateral o transversal  $m = \frac{y}{x}$  $\frac{y}{y}$  y compare su valor con el predicho por la fórmula.

$$
M_T = m = -\frac{s'}{s}
$$

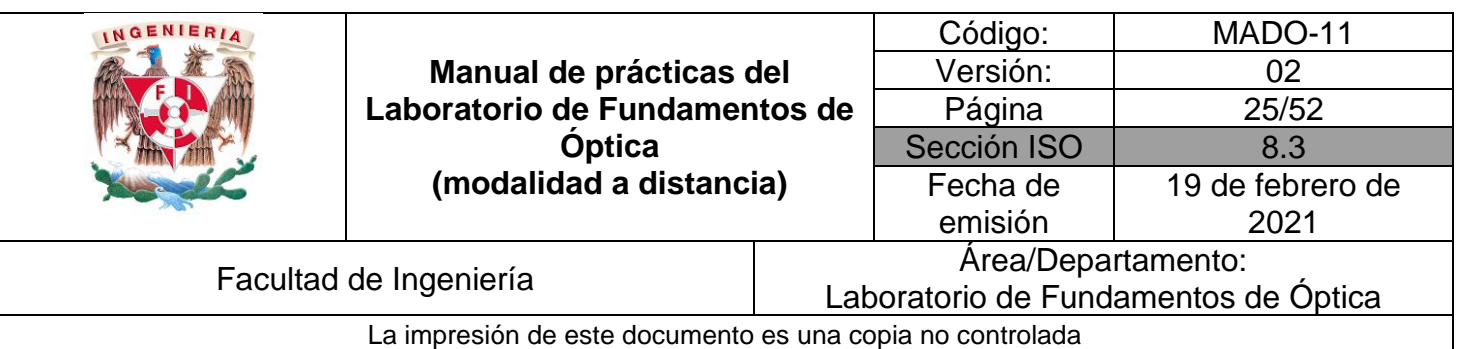

## **EXPERIMENTO IV. CARACTERÍSTICAS DE LAS IMÁGENES DE UNA LENTE DIVERGENTE.**

Elija la lente planocóncava y seleccione los siguientes parámetros:

Radio de curvatura, R2: 4 [cm] Índice de refracción, n': 1.5 Tamaño del objeto, y: 2 [cm] Índice de refracción del ambiente, n = 1 Distancia focal, f: -8 [cm]

#### **Actividad IV.1**

Con los valores de los parámetros y para los casos de valores **s** propuestos en la tabla siguiente, observe las características de las imágenes y regístrelas en ella.

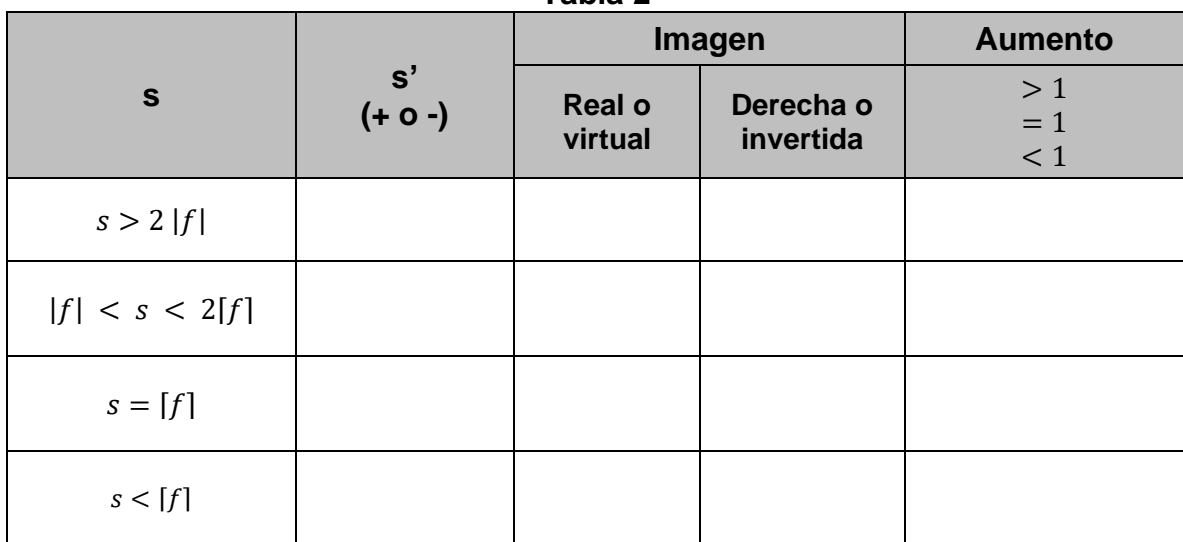

**Tabla 2**

# **4. Conclusiones**

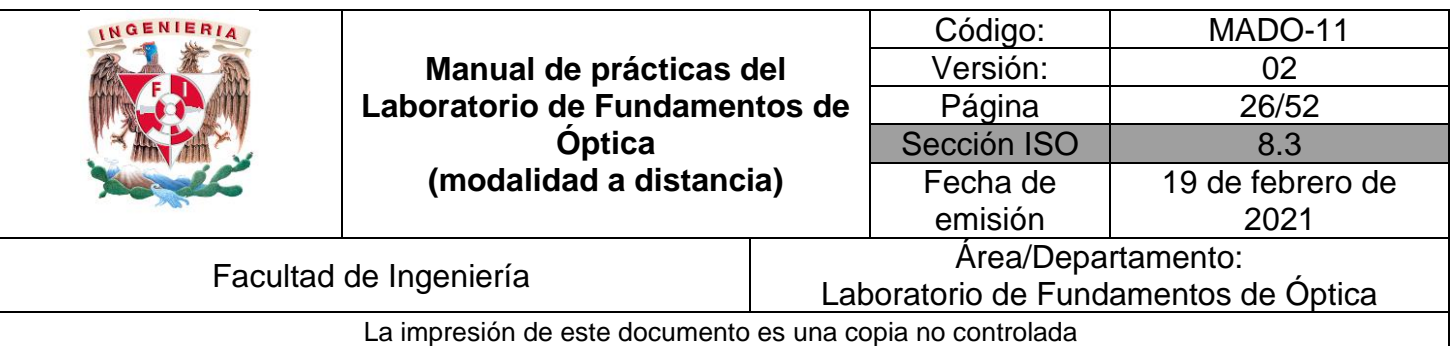

# **5. Cuestionario previo**

- 1. ¿Qué se entiende por "imagen" de una fuente puntual?
- 2. ¿Cuál es la diferencia entre una imagen real y una imagen virtual?
- 3. ¿Cómo se definen los conceptos de "foco objeto" y "foco imagen" de una superficie refractora?
- 4. ¿Cómo se definen los términos "distancia focal objeto" y "distancia focal imagen" de una superficie refractora?
- 5. ¿Qué relación guardan entre si las distancias focales objeto e imagen, en el caso de una lente delgada?
- 6. ¿Cuál es la forma gaussiana de la ecuación de las lentes delgadas?
- 7. ¿Cómo se define el "aumento lateral (o transversal)" M $<sub>T</sub>$  de una imagen?</sub>

## **6. Referencias**

Fernández, José L. (s.f.). *Lentes Delgadas*. Obtenido de Fisicalab: https://www.fisicalab.com/apartado/lentes-delgadas

- Hecht, E. (2000). *ÓPTICA* (Tercera ed.). Madrid, España: Addison Wesley Iberoamericana.
- Young, H., & Freedman, R. (2014). *Sears y Zemansky FÍSICA UNIVERSITARIA CON FÍSICA MODERNA* (Decimotercera ed., Vol. 2). México: Pearson.

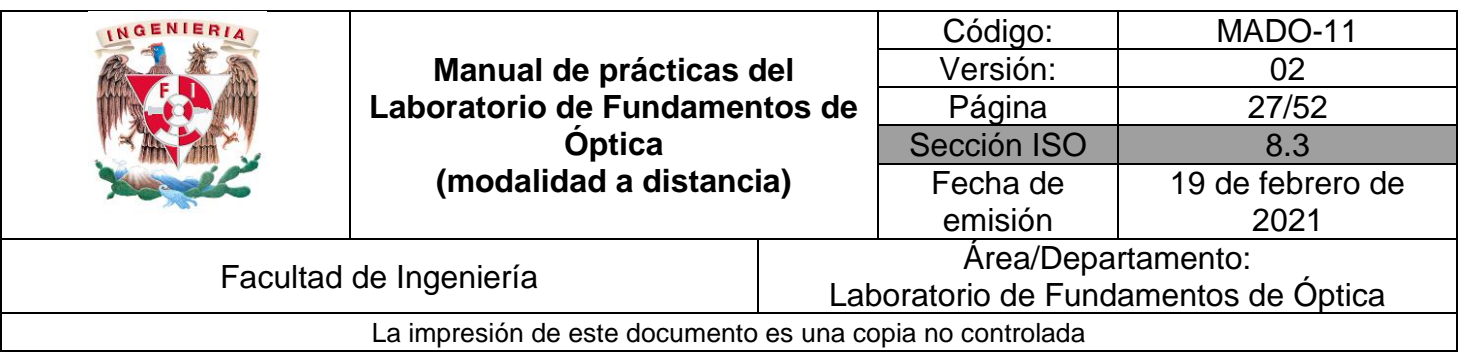

# <span id="page-26-0"></span>**Práctica 4. Polarización de la luz**

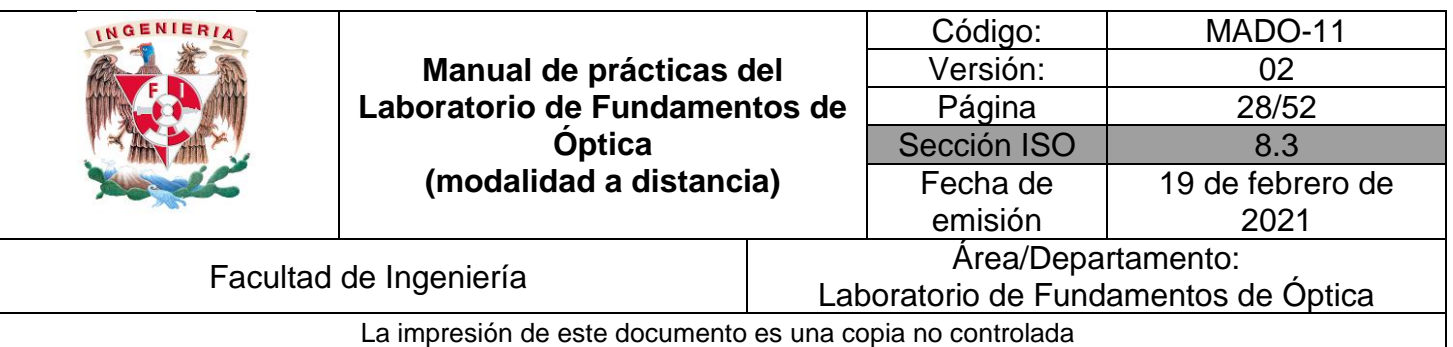

# **1. Objetivos de aprendizaje**

- 1. Observar las características de operación de los polarizadores dicroicos.
- 2. Comprobar la ley de Malus.
- 3. Determinar el ángulo de Brewster para algunas interfaces y las características de polarización de la onda reflejada.

## **2. Herramienta digital**

En el desarrollo de esta práctica se emplearán los simuladores siguientes:

- Polarización de la luz <http://www.educaplus.org/luz/polarizacion.html>
- Polarización por Reflexión <http://hyperphysics.phy-astr.gsu.edu/hbasees/phyopt/polar.html#c2>

# **3. Desarrollo**

## **EXPERIMENTO I. LEY DE MALUS.**

## **Actividad I.1**

En el simulador "Polarización de la luz", desplace el botón del ángulo del analizador y observe como varía la intensidad de la luz transmitida a través del analizador.

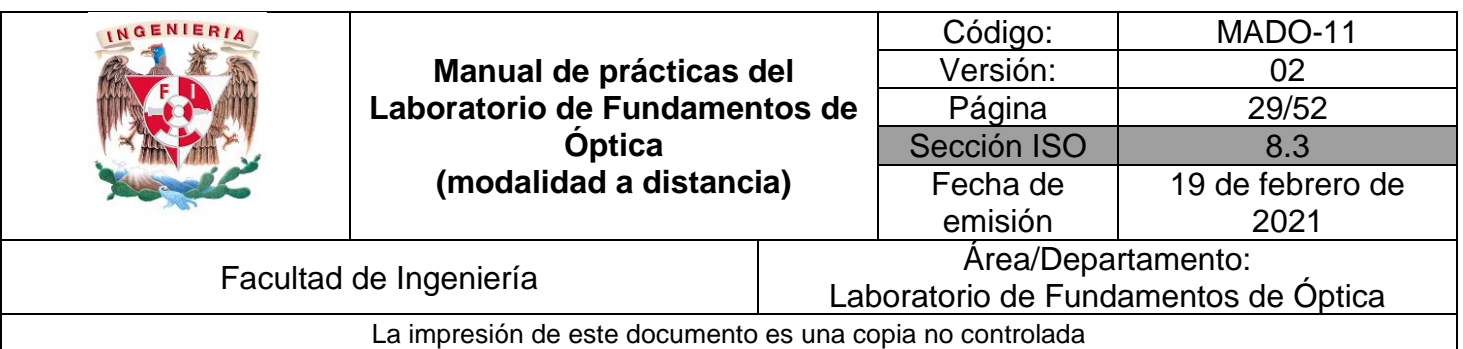

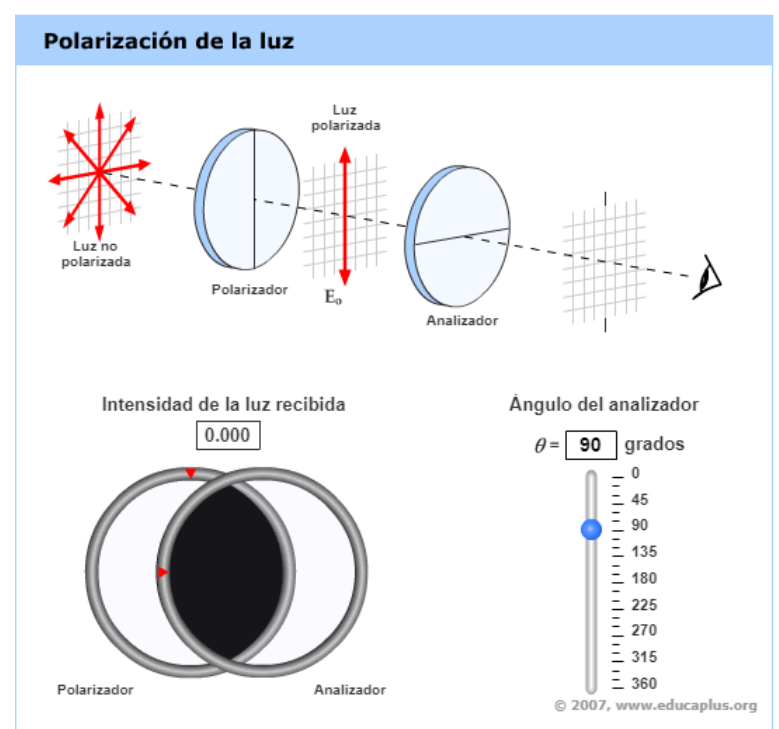

Figura 1. Polarización de la luz

Observe en la figura 1 que el mínimo valor de "intensidad de luz recibida" (la que sale del analizador) se tiene para un ángulo de 90 [°], porque los ejes de transmisión de los dos filtros se hayan perpendiculares entre sí. También puede fijar el valor del ángulo de manera manual en el cuadro correspondiente. Note también que, en el esquema de la parte superior de la ventana del simulador, las líneas en forma de diámetros que representan las direcciones de los ejes de transmisión de los filtros se muestran perpendiculares entre sí, en este caso.

#### **Actividad I.2**

Iniciando con un "**Ángulo del analizador**" de 0°, incremente dicho ángulo en intervalos de 10° y registre en cada paso la "**Intensidad de la luz recibida**"  $I(\theta)/I(0)$ , que proporciona el simulador en forma porcentual. Utilice una tabla como la siguiente. Anote asimismo los valores de dicha razón como fracción decimal. Complete la tabla con los valores teóricos para la misma razón de irradiancias  $I(\theta)/I(0)$ , que predice la ley de Malus. Tome en cuenta que tales valores teóricos son simplemente los valores correspondientes de la función  $cos^2(\theta)$ .

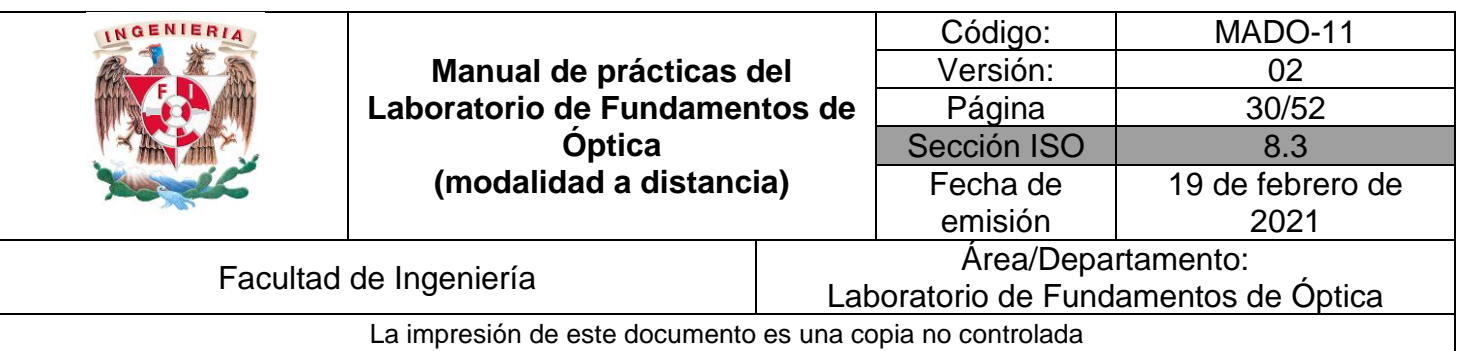

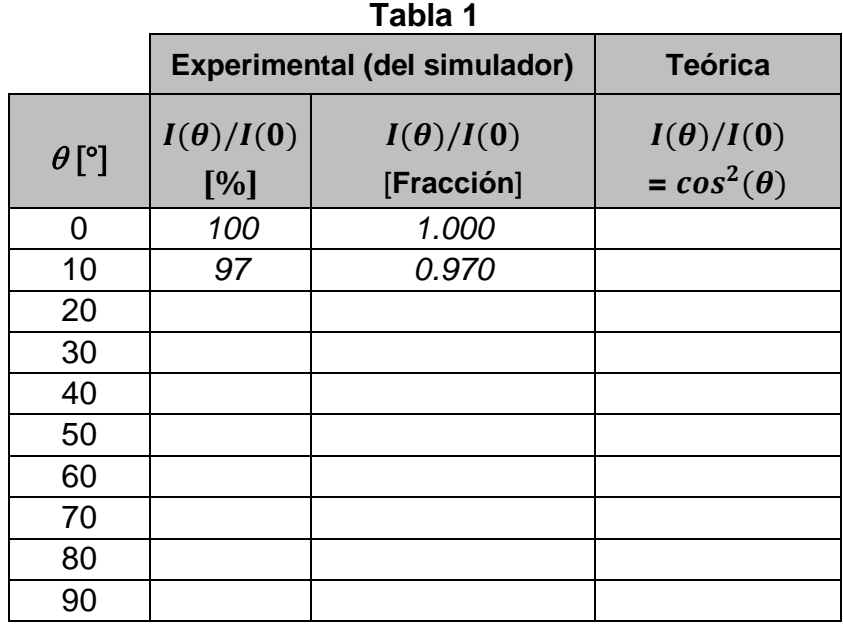

Represente en una gráfica  $I(\theta)/I(0)$  vs  $\theta$  los valores teóricos de la relación  $I(\theta)/I(0)$ , registrados en la última columna de la tabla, uniendo los puntos con una línea continua. Represente también, en la misma gráfica, los puntos correspondientes a los valores experimentales, de la penúltima columna.

Comente qué demuestra la gráfica en relación con la Ley de Malus.

## **EXPERIMENTO II. ÁNGULO DE BREWSTER.**

En el simulador "Polarización por Reflexión", observe y lea la gráfica de la figura 2, donde en el eje de ordenadas se encuentra la intensidad reflejada, llamada reflectividad (R [%]) y en el eje de abscisas, el ángulo de incidencia ( $\alpha_i$  [°]).

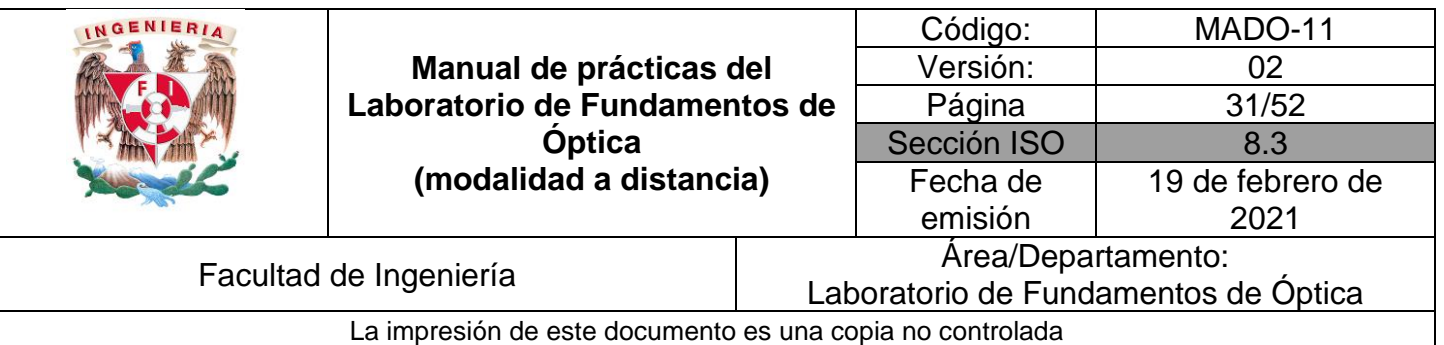

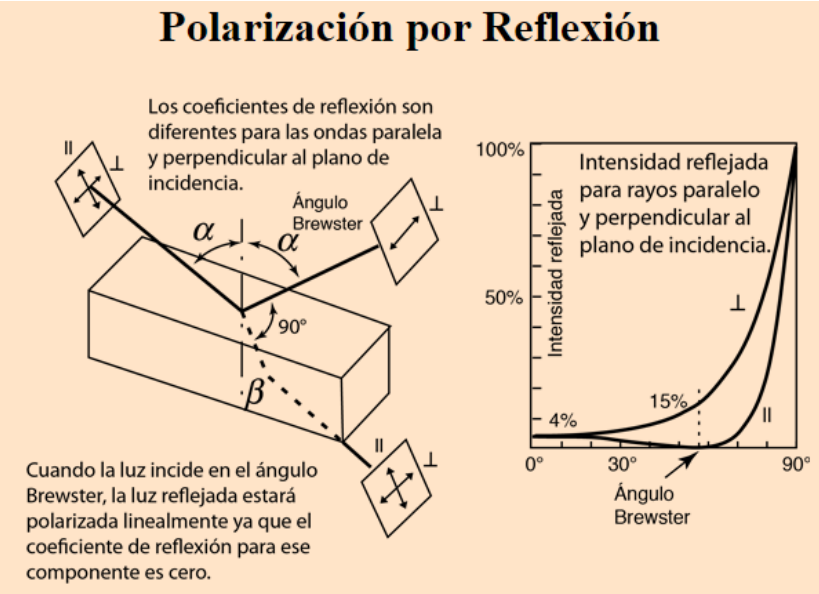

Figura 2. Polarización por reflexión y ángulo de Brewster.

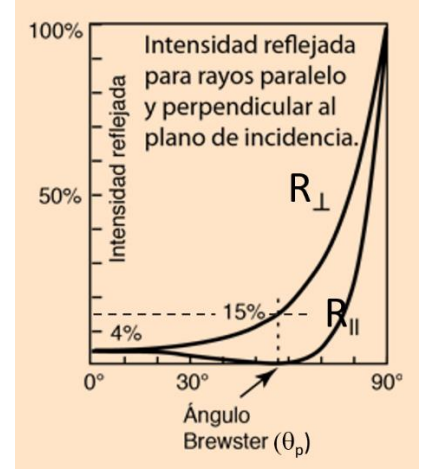

Figura 3. Gráficas de reflectividad para las componentes paralela y perpendicular del campo eléctrico.

Con los ángulos de incidencia proporcionados, observe el valor de la reflectividad de la gráfica y complete la tabla 2 siguiente, donde  $\theta_P[^\circ]$  es el ángulo de Brewster.

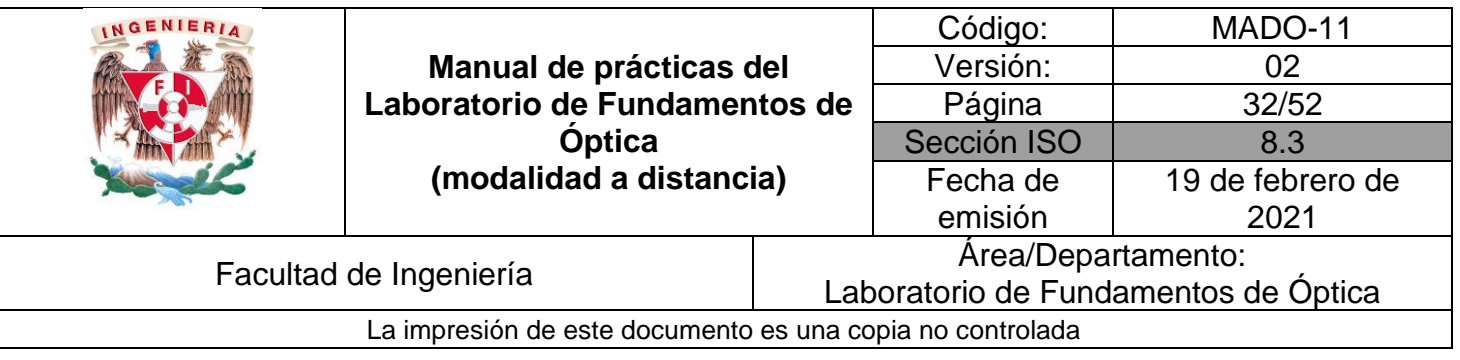

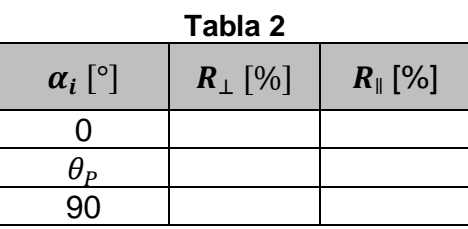

En el simulador "Polarización por Reflexión", de clic en la parte inferior que dice: "Derivación del Ángulo de Brewster", y se mostrará una ventana, en donde con el uso de la Ley de Snell, podrá determinar el ángulo de Brewster  $(\theta_P)$ . Para el ángulo de Brewster calculado emplee la expresión tan  $\theta_P = \frac{n_t}{n}$  $\frac{n_t}{n_i}$ .

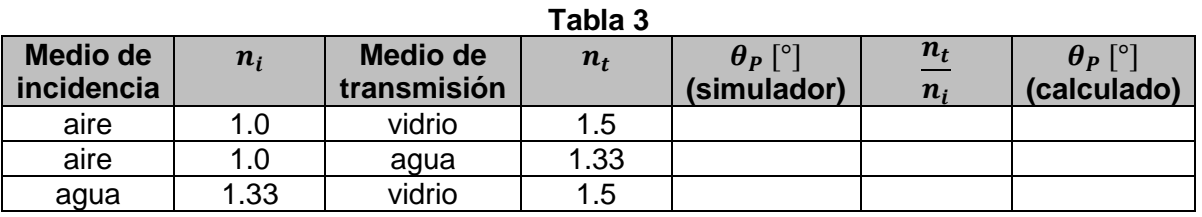

## **4. Conclusiones**

## **5. Cuestionario previo**

- 1. ¿En qué caso se dice que una onda electromagnética está polarizada linealmente?
- 2. ¿Qué tipo de polarización tiene la luz natural?
- 3. ¿En qué consiste un polarizador dicroico?
- 4. ¿Qué establece la ley de Malus?
- 5. ¿Cómo se explica la polarización de la luz por reflexión?
- 6. ¿Cómo se define el "ángulo de Brewster" o "ángulo de polarización"?

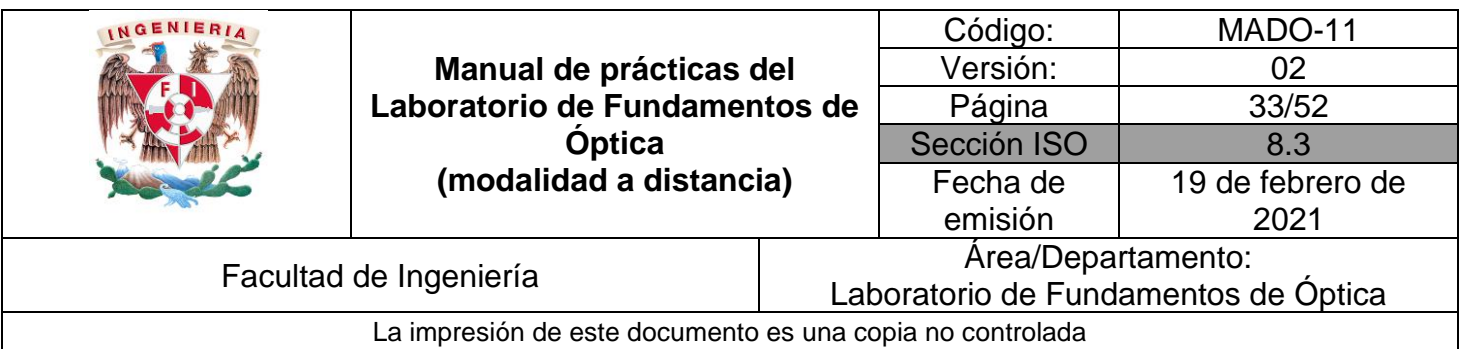

# **6. Referencias**

- Hecht, E. (2000). *ÓPTICA* (Tercera ed.). Madrid, España: Addison Wesley Iberoamericana.
- Nave, C. (2017). *Polarización por Reflexión*. (Department of Physics and Astronomy, Georgia State University) Obtenido de HyperPhysics: http://hyperphysics.phyastr.gsu.edu/hbasees/phyopt/polar.html#c2
- Peñas, J. (7 de Junio de 2001). *Polarización de la luz [Entrada de Blog]*. Obtenido de Educaplus.org: http://www.educaplus.org/luz/polarizacion.html
- Young, H., & Freedman, R. (2014). *Sears y Zemansky FÍSICA UNIVERSITARIA CON FÍSICA MODERNA* (Decimotercera ed., Vol. 2). México: Pearson.

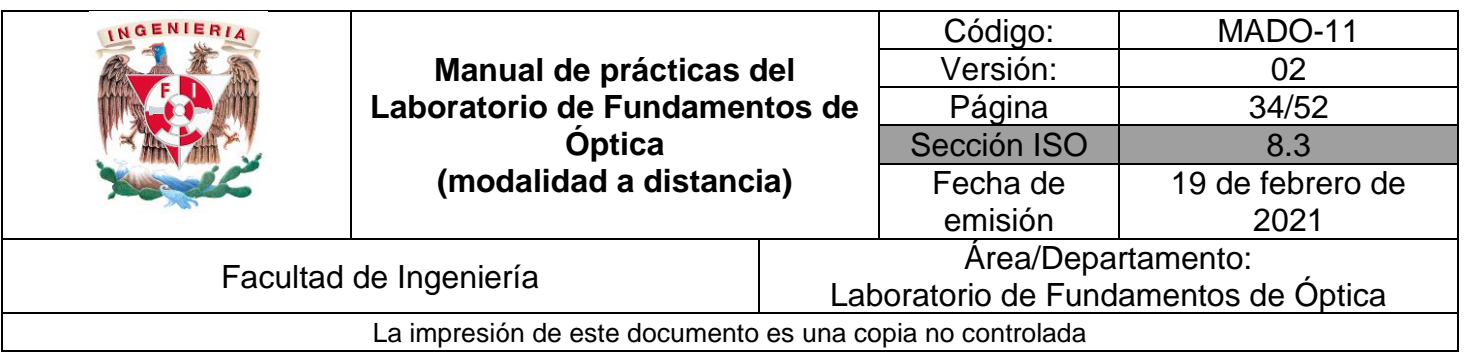

# <span id="page-33-0"></span>**Práctica 5. Interferencia**

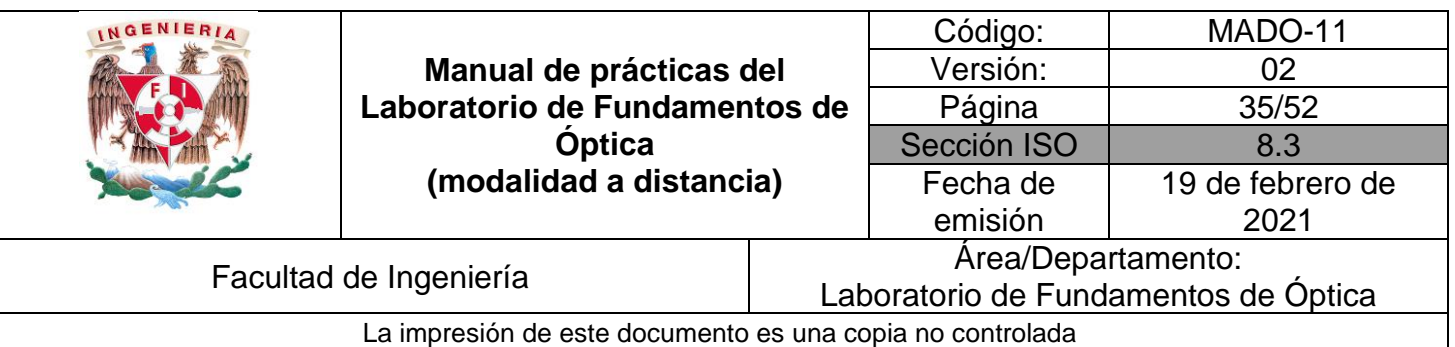

# **1. Objetivos de aprendizaje**

- 1. Observar el patrón de interferencia generado por la luz proveniente de una doble ranura, en una pantalla (Experimento de Young).
- 2. Utilizar el patrón de interferencia del experimento de Young, para determinar la longitud de onda de la luz empleada.
- 3. Utilizar el patrón de interferencia producido por el sonido de dos bocinas cercanas, para determinar la longitud de onda del sonido.

## **2. Herramienta digital**

En el desarrollo de esta práctica se empleará el simulador siguiente:

#### • **Interferencia de ondas**

[https://phet.colorado.edu/sims/html/wave-interference/latest/wave-interference\\_es.html](https://phet.colorado.edu/sims/html/wave-interference/latest/wave-interference_es.html)

## **3. Desarrollo**

## **EXPERIMENTO I. EXPERIMENTO DE YOUNG.**

Empleando el simulador "Interferencia de ondas", seleccione la opción de **Interferencia** (véase figura 1) y observe los patrones de frentes de onda que se producen con las tres opciones de fuentes: agua, sonido y luz.

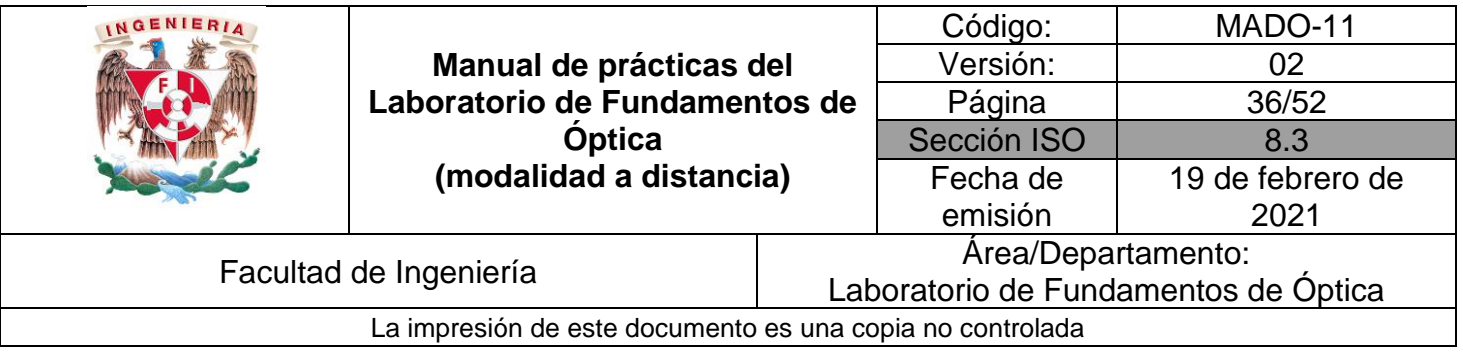

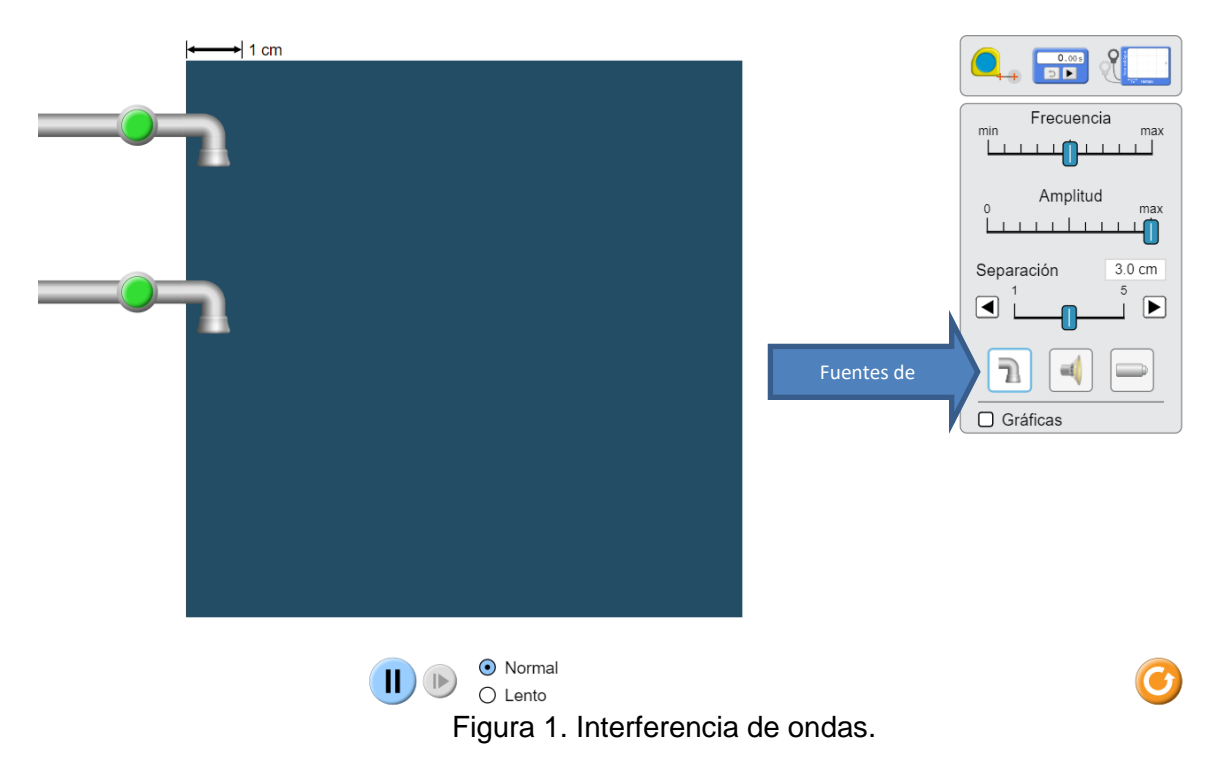

Seleccione como fuente de ondas las llaves de agua y abra ambas llaves, pulsando los botones verdes. Active la simulación y deslice el control de separación y observe como se modifica el patrón de frentes de onda del oleaje.

Deslice el control de **amplitud** y observe el efecto en el patrón de oleaje. Deslice el control de **frecuencia** y observe como cambia la longitud de onda de las olas.

Puede emplear la cinta métrica para las mediciones de longitud, haciendo clic sobre ella y arrastrándola con el puntero del mouse.

Realice las mismas acciones con la fuente de sonido y la fuente de luz.

#### **Actividad I.2**

Empleando el simulador "Interferencia de ondas", seleccione la opción de **Ranuras** (véase figura 2).

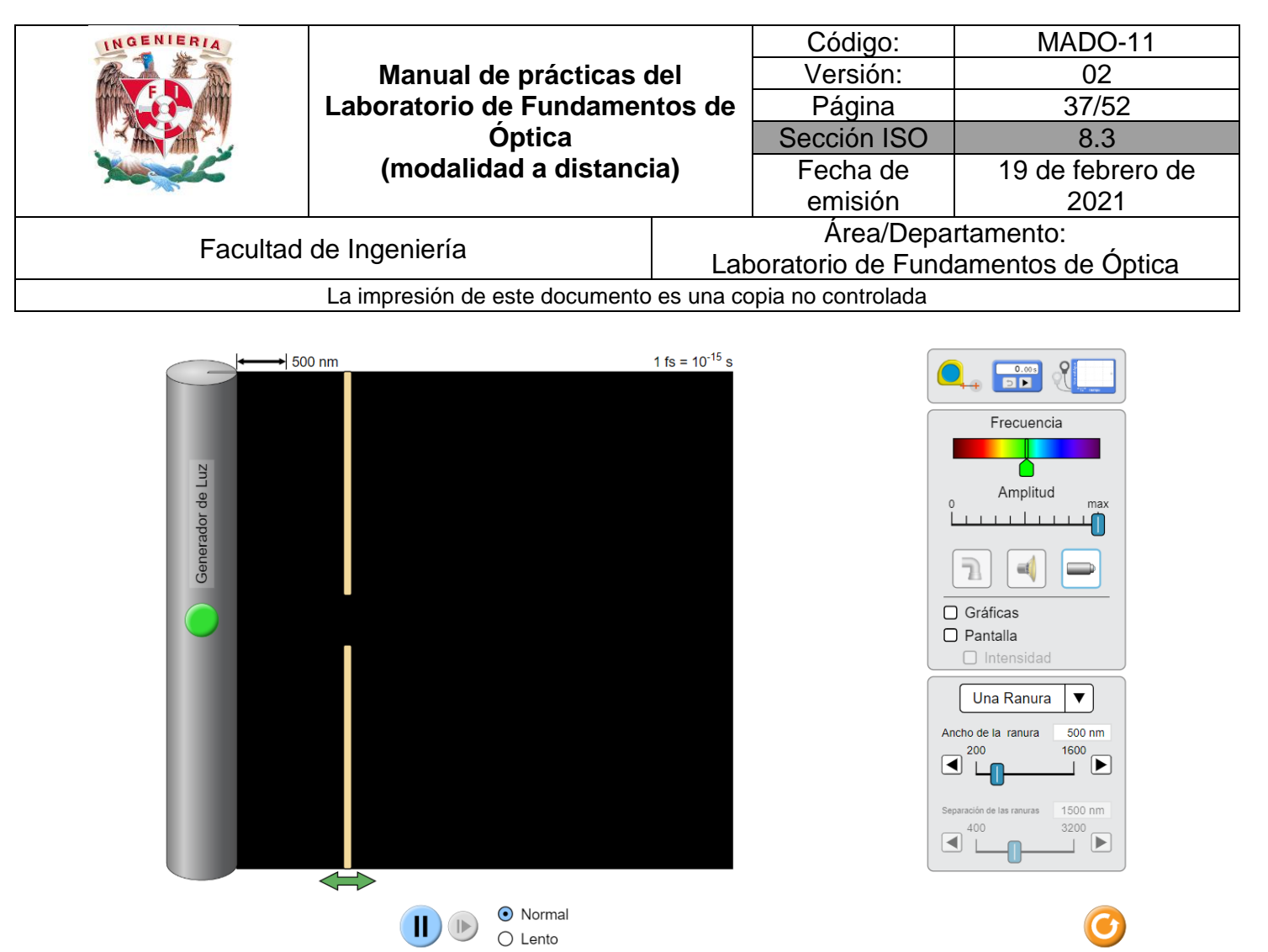

Figura 2. Interferencia de ondas. Ranuras.

- I.2.1 Seleccione la fuente de luz y en opción de ranuras, elija dos ranuras. Seleccione un ancho de la ranura de 200 [nm], y una separación de las ranuras (**a**) = 1 500 [nm], finalmente desplace la pantalla que contiene las ranuras (doble flecha verde), hasta que se encuentre lo más cerca posible del generador de luz.
- I.2.2 Con ayuda de la cinta métrica mida la distancia (**s**) entre la pantalla que contiene a las rendijas y la pantalla de observación, que habrá de colocarse en el extremo derecho de la ventana del simulador.
- I.2.3 Despliegue la pantalla y la gráfica de intensidad, activando las celdas correspondientes, seleccione una frecuencia en el color rojo y determine la longitud de onda de la manera siguiente:
	- I.2.3.1 Mida con la cinta métrica la separación (**Δy**) entre dos mínimos consecutivos de la gráfica de intensidad, los cuales corresponden a franjas obscuras de interferencia destructiva. A continuación,

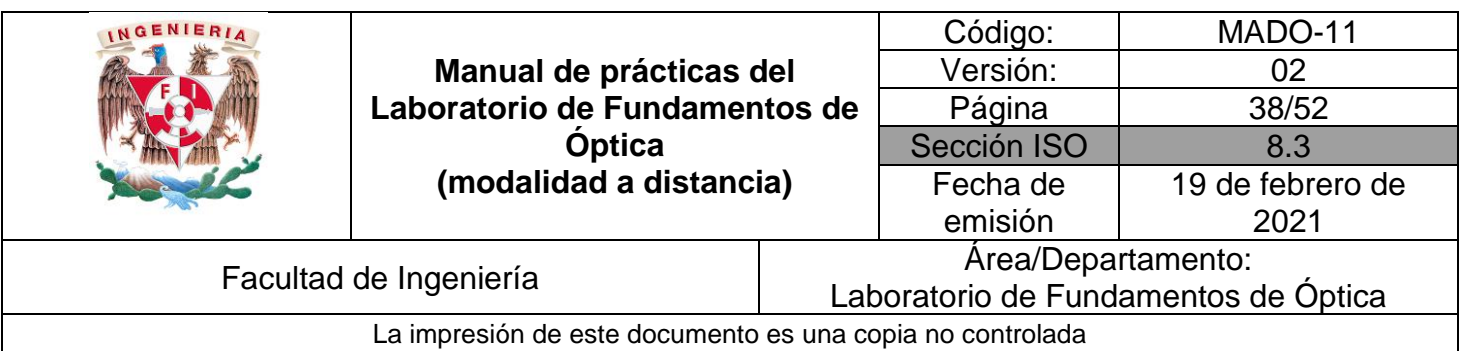

calcule el valor de la longitud de onda (**λ**), a partir de la ecuación:  $\lambda = \frac{a \Delta y}{a}$  $\frac{dy}{ds}$ , que caracteriza al patrón de interferencia del experimento de Young.

I.2.3.2 Registre sus datos en una tabla 1 como la siguiente:

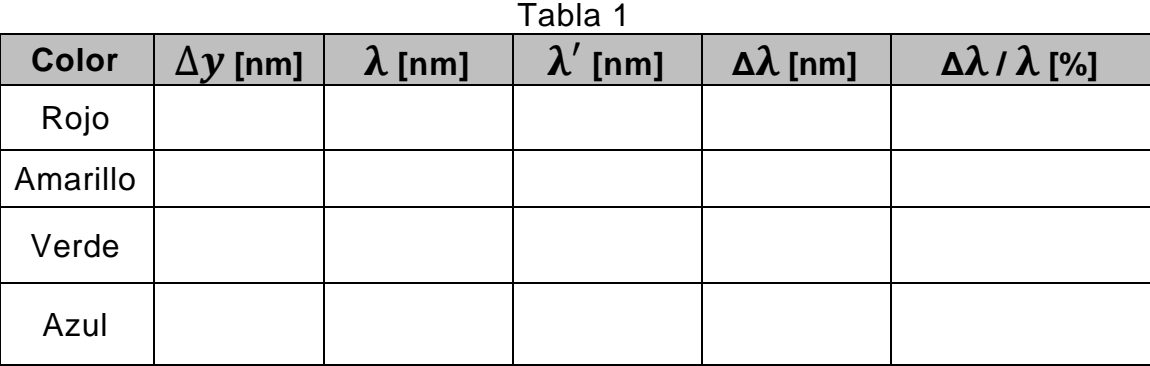

I.2.3.3 Ahora, mida directamente la longitud de onda de la luz empleada en el experimento. Para ello, despliegue la cinta métrica entre el valle más cercano a las dobles ranuras y un valle alejado de ellas en 5 longitudes de onda, anote la distancia (véase la figura 3). La longitud de onda aproximada ( $\lambda$ <sup>\*</sup>) será la distancia medida dividida entre 5. Registre su valor en la tabla 1.

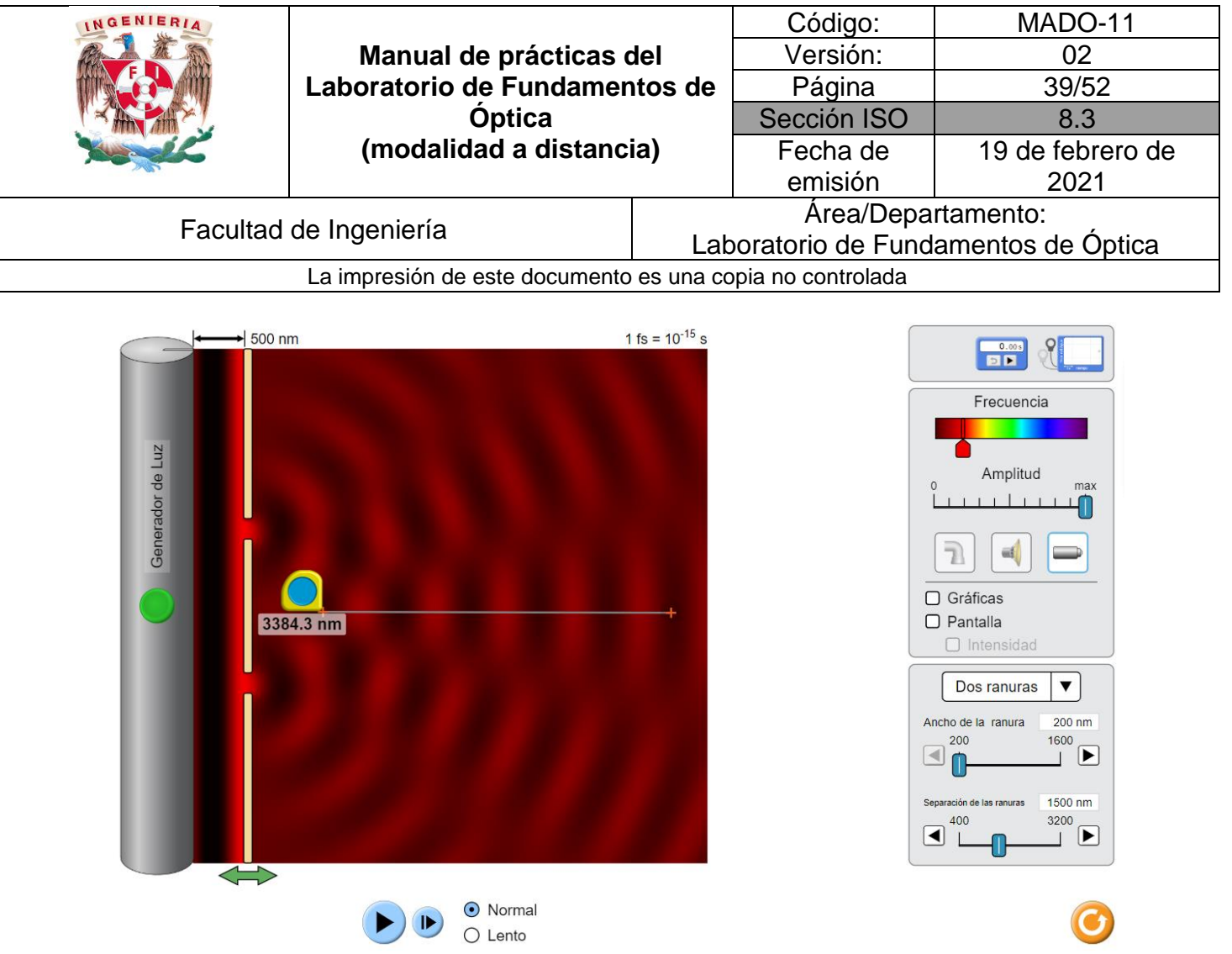

Figura 3. Interferencia de ondas. Ranuras.

- I.2.3.4 Tomando como referencia la longitud de onda determinada por interferometría ( $\lambda$ ), calcule el error absoluto ( $\Delta \lambda = \frac{|\lambda'|}{\lambda}$  $\frac{\lambda}{\lambda}$ ) y el error relativo  $(\Delta \lambda / \lambda)$  de su medición.
- I.2.3.5 Determine las longitudes de onda de otros tres colores de luz (amarillo, verde y azul), con el procedimiento utilizado a partir de punto I.2.3.1al I.2.3.4.

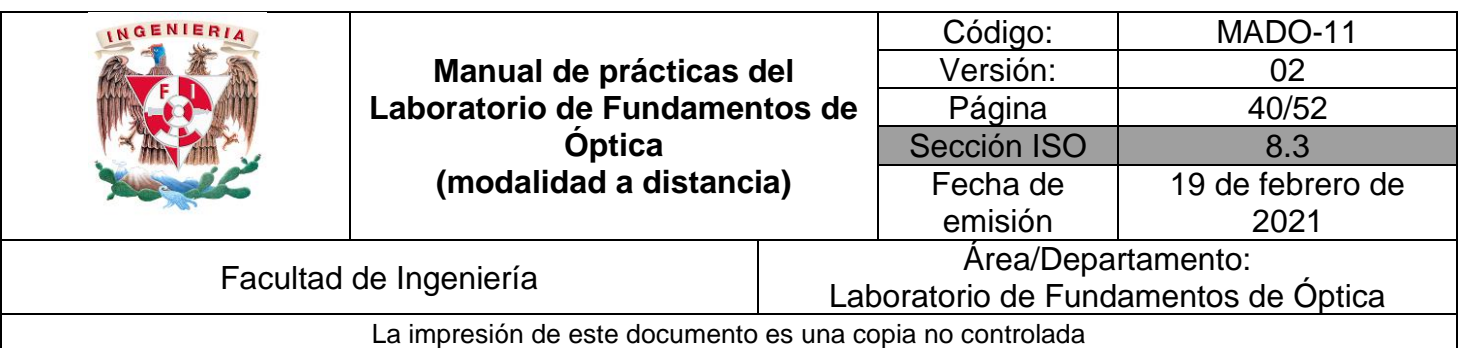

## **EXPERIMENTO II. INTERFERENCIA ACÚSTICA DE DOS FUENTES.**

Seleccione la opción de **interferencia** del simulador y las bocinas como fuente de ondas. En el extremo derecho de la ventana del simulador, mida con la cinta métrica la distancia entre 4 mínimos de intensidad (interferencia constructiva), como se muestra en la figura 4.

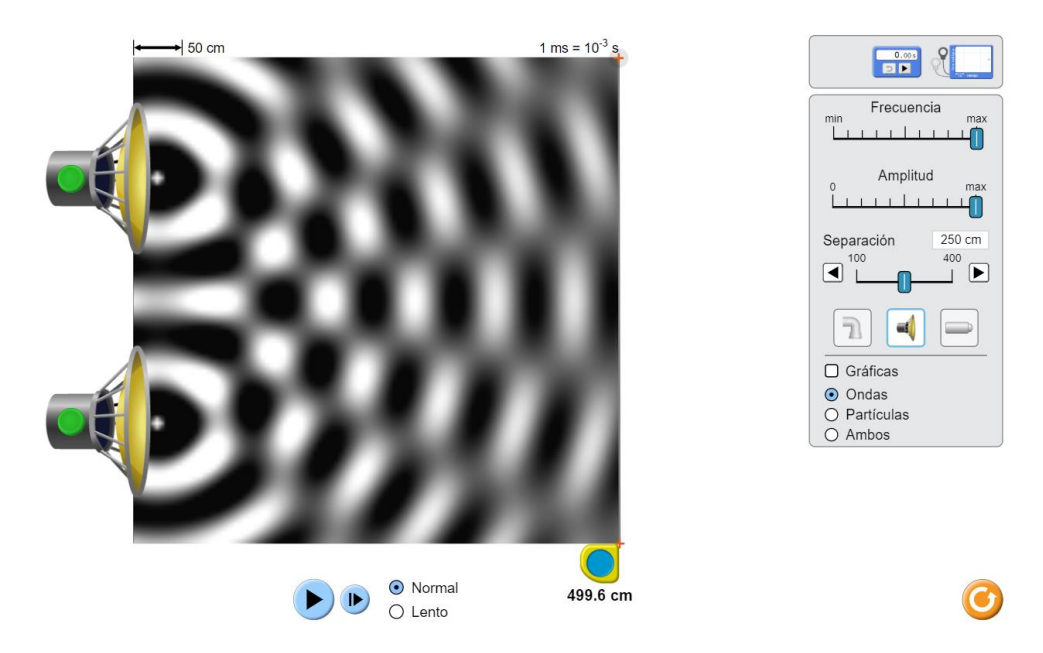

Figura 4. Interferencia de ondas.

La separación entre mínimos de interferencia será la distancia medida dividida entre 3. Observe que la distancia (**s**) entre el origen de una onda y la pared de la derecha del simulador es aproximadamente 470 [cm]. Esto se puede corroborar con la cinta métrica (véase la figura 5).

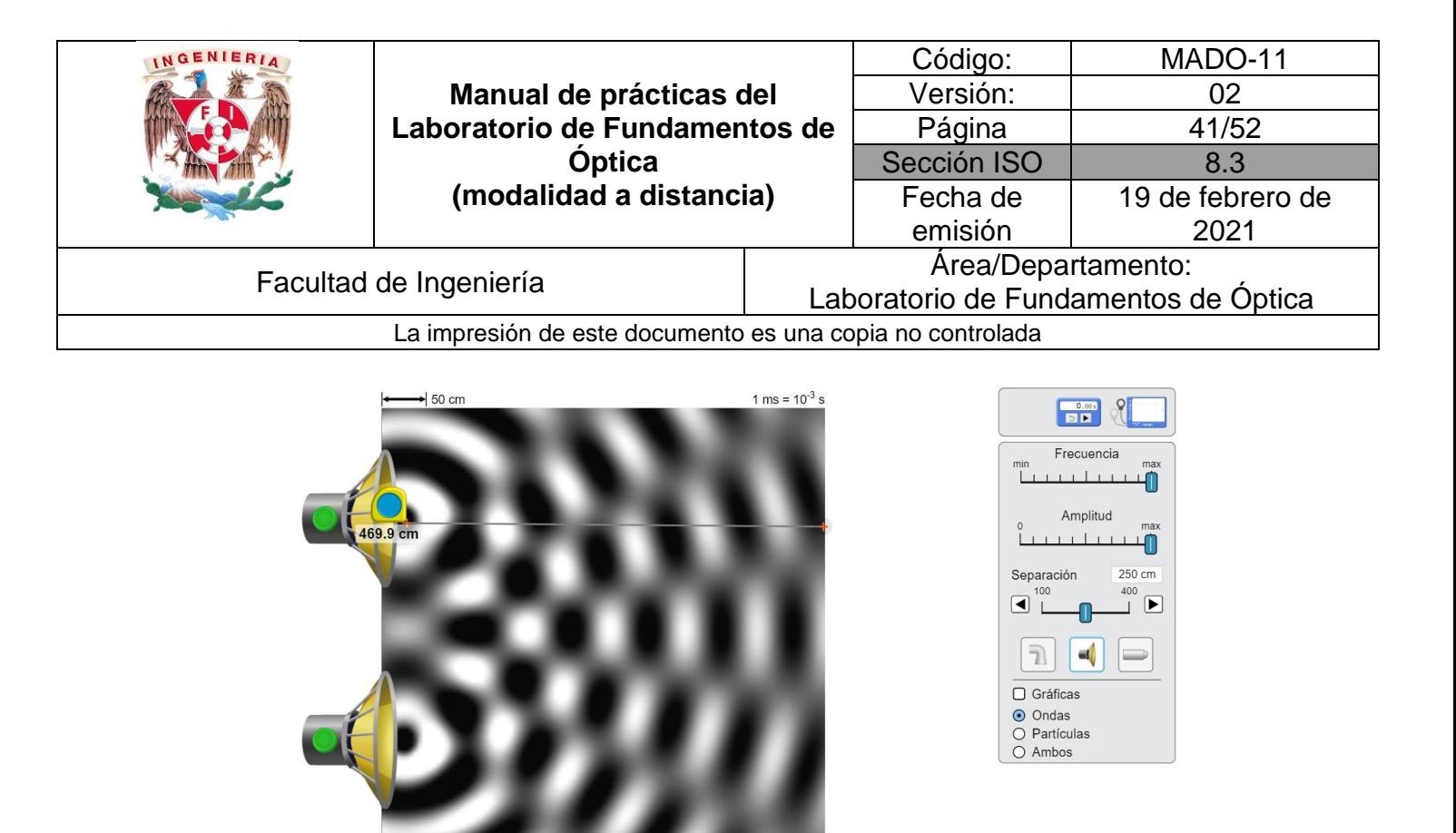

**⊙** Normal  $\left| \mathbf{P} \right|$  $O$  Lento

Figura 5. Interferencia de ondas.

Calcule la longitud de onda del sonido, utilizando la ecuación:  $\lambda = \frac{a \Delta y}{c}$  $\frac{\Delta y}{s}$ , que caracteriza al experimento de Young y en general al fenómeno de interferencia de dos fuentes.

## **Actividad II.2**

Mida directamente la longitud de onda. Para ello, active la opción de gráficas, y utilizando la cinta métrica, determine la separación entre dos crestas consecutivas. Compare los dos valores de longitud de ondas obtenidos.

## **4. Conclusiones**

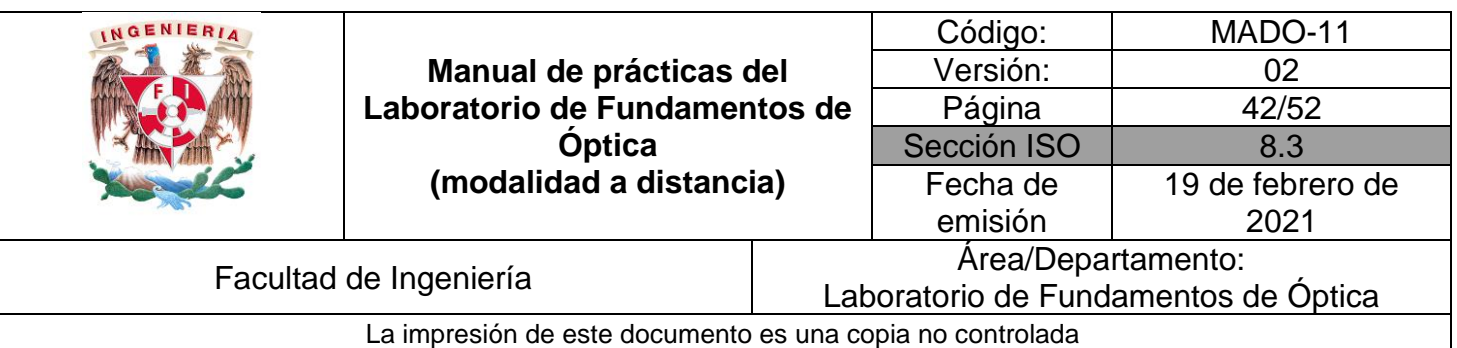

# **5. Cuestionario previo**

- 1. En relación con la superposición de ondas, explique brevemente los conceptos de *interferencia, interferencia constructiva e interferencia destructiva.*
- 2. Describa brevemente el experimento de Young.
- 3. En relación con el experimento de Young, indique qué representan las variables x,  $\lambda$ , s y a, en la relación

$$
x = \frac{m\lambda s}{a}
$$

- 4. ¿Para qué valores de m, en la expresión anterior, la interferencia es constructiva (franjas iluminadas), y para qué valores de m es destructiva (franjas obscuras)?
- 5. De la expresión para x en el párrafo 3, deduzca la expresión Δ $\mathbf{x} = \frac{\lambda s}{a}$  $\frac{\pi}{a}$ , en la que ∆x representa la separación entre franjas iluminadas (u obscuras) consecutivas, en un patrón de interferencia de dos fuentes.

## **6. Referencias**

- Hecht, E. (2000). *ÓPTICA* (Tercera ed.). Madrid, España: Addison Wesley Iberoamericana.
- University of Colorado Boulder. (25 de Febrero de 2020). *Simulador: Interferencia de Ondas*. Obtenido de PhET Interactive Simulations: https://phet.colorado.edu/sims/html/wave-interference/latest/waveinterference\_es.html
- Young, H., & Freedman, R. (2014). *Sears y Zemansky FÍSICA UNIVERSITARIA CON FÍSICA MODERNA* (Decimotercera ed., Vol. 2). México: Pearson.

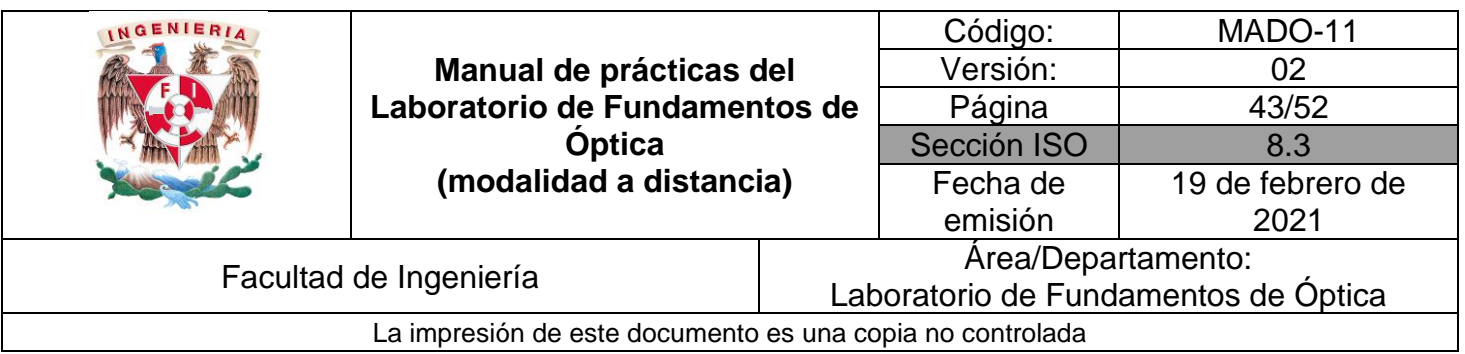

# <span id="page-42-0"></span>**Práctica 6. Difracción**

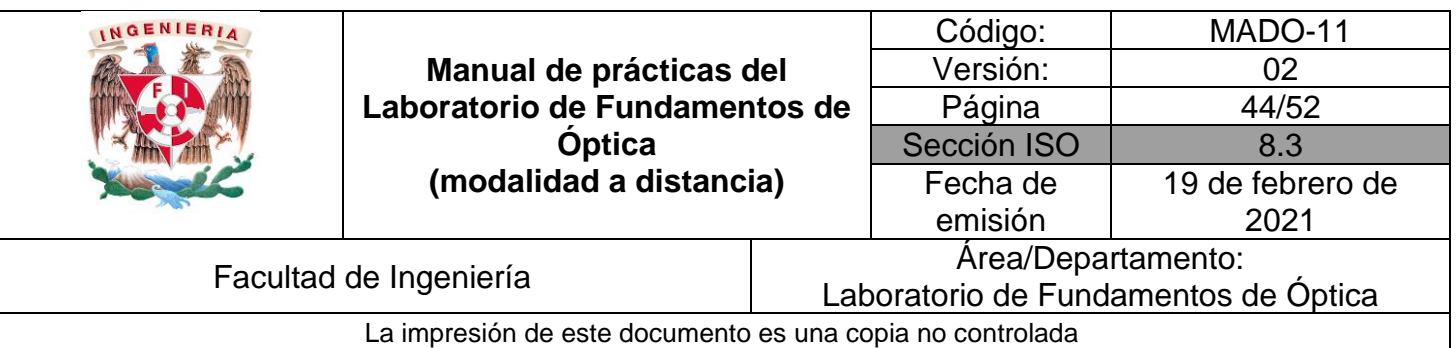

# **1. Objetivos de aprendizaje**

- 1. Observar la difracción a través de una abertura circular (disco y anillos de Airy) y una abertura rectangular (difracción de Fraunhofer (o de campo lejano)).
- 2. Analizar la relación funcional entre las características del patrón de difracción y los parámetros experimentales: el ancho del máximo central de difracción para una abertura rectangular, ancho de la abertura, distancia aberturapantalla, orden de interferencia y longitud de onda de la luz incidente.
- 3. Explorar la relación funcional entre las características del patrón de difracción de una abertura circular y los parámetros experimentales: el diámetro del disco central, diámetro de la abertura, distancia aberturapantalla, orden de interferencia y longitud de onda de la luz incidente.
- 4. Determinar la longitud de onda (λ) de la luz incidente, a partir de las dimensiones de los patrones de difracción.

# **2. Herramienta digital**

En el desarrollo de esta práctica se empleará el simulador siguiente:

• Interferencia de ondas - Difracción

[https://phet.colorado.edu/sims/html/wave-interference/latest/wave](https://phet.colorado.edu/sims/html/wave-interference/latest/wave-interference_es.html)[interference\\_es.html](https://phet.colorado.edu/sims/html/wave-interference/latest/wave-interference_es.html)

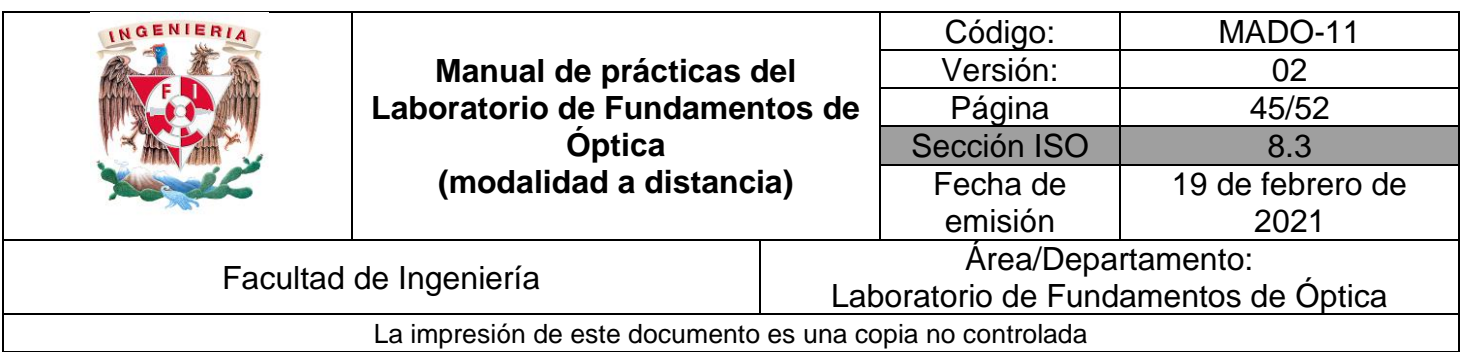

# **3. Desarrollo**

## **EXPERIMENTO I. PATRONES DE DIFRACCIÓN DE FRAUNHOFER.**

Empleando el simulador "Interferencia de ondas", seleccione la opción de **Difracción**.

## **Actividad I.1**

Seleccione una longitud de onda (cualquiera), active la opción de **cuadrado** y pulse el botón rojo de la fuente de luz. Mantenga en mínimo el control de **Ancho**, deslice el control de **Altura** y observe como se modifica el patrón de difracción de una abertura rectangular (difracción de Fraunhofer).

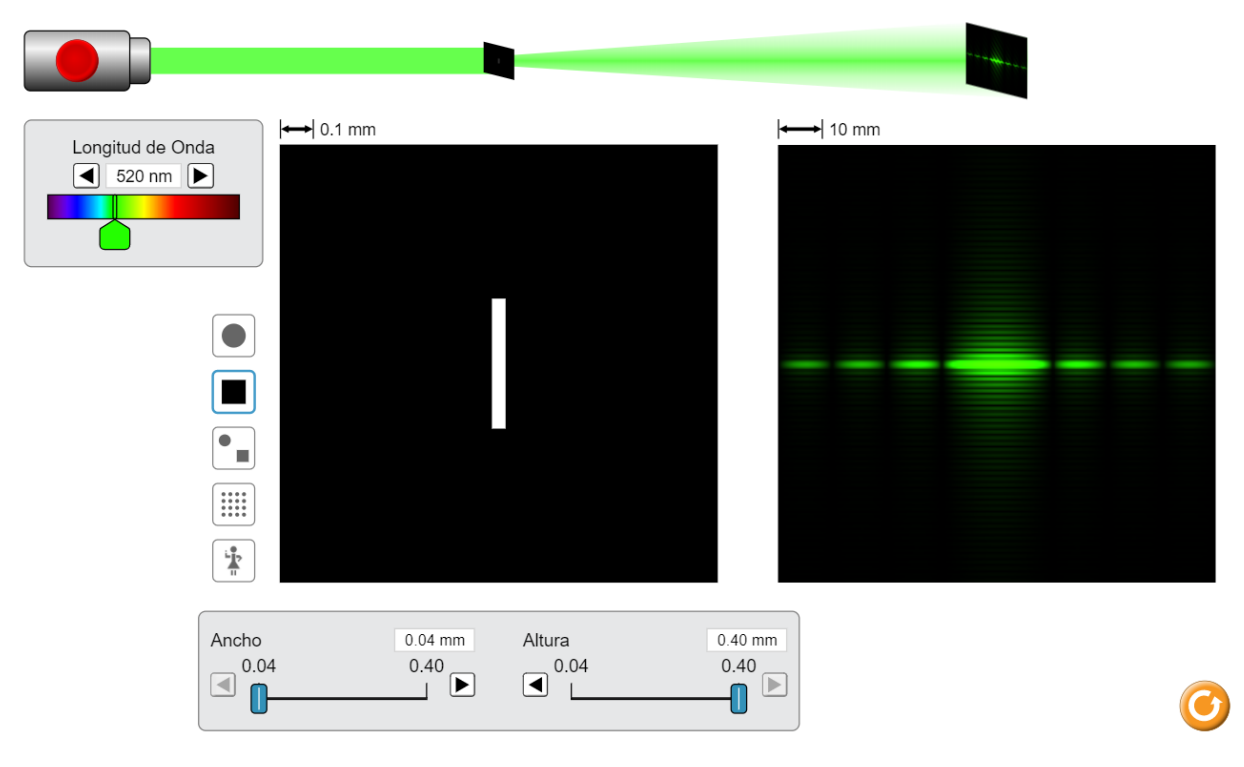

Figura 1. Difracción de una abertura rectangular.

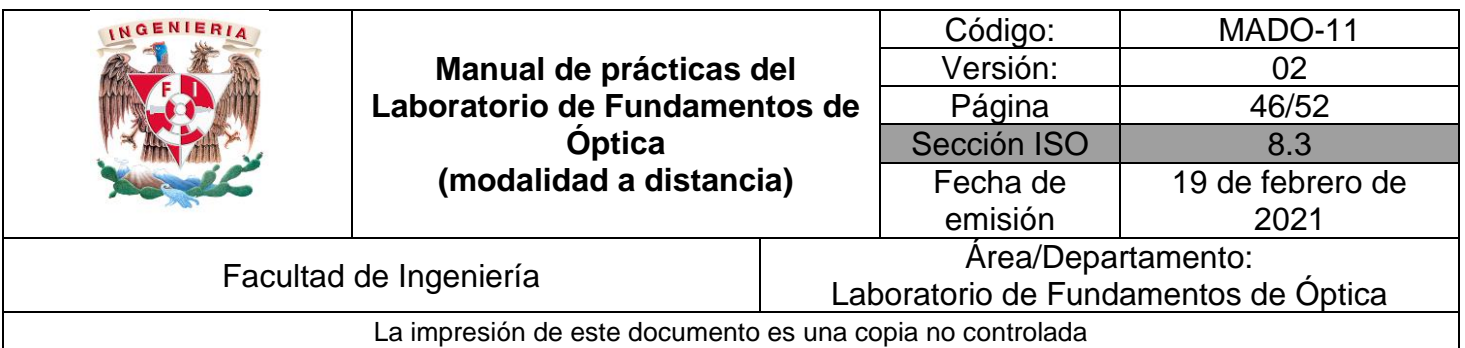

Seleccione una longitud de onda (cualquiera), active la opción de **círculo** y pulse el botón rojo de la fuente de luz. Mantenga en mínimo el control de **Excentricidad**, deslice el control de **Diámetro** y observe como se modifica el patrón de difracción de una abertura circular (anillos de Airy).

¿Cómo varía el diámetro de los anillos de Airy al cambiar el diámetro de la abertura circular?

¿Corresponde este comportamiento a lo que predice la distribución teórica de irradiancia en el patrón de difracción?

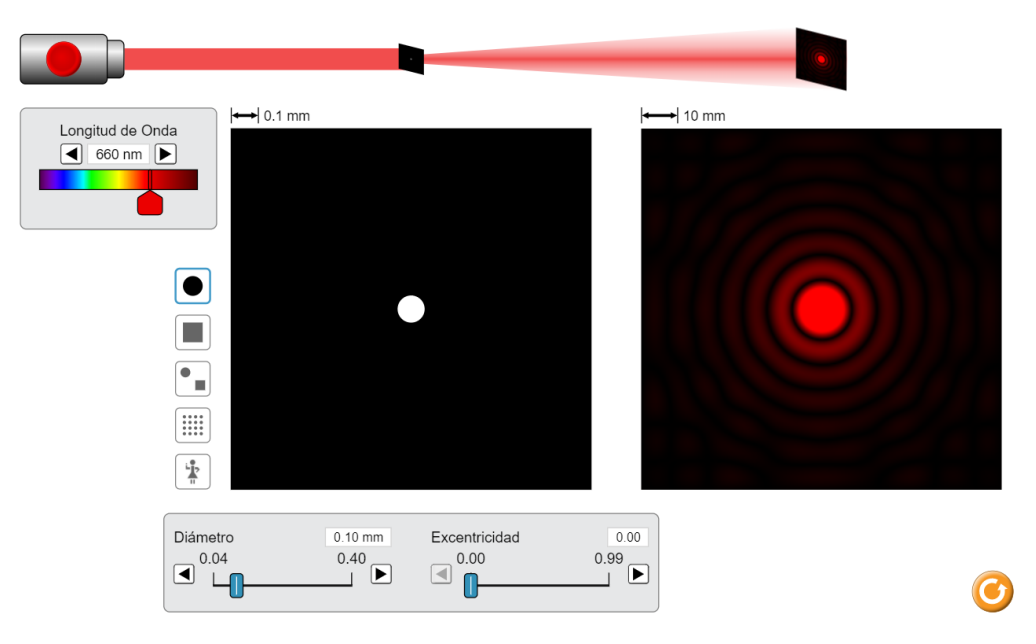

Figura 2. Difracción de una abertura circular.

## **EXPERIMENTO II. DIFRACCIÓN POR UNA ABERTURA RECTANGULAR.**

Estando en el simulador, seleccione el mínimo valor de longitud de onda (380 [nm]) y en la opción de **cuadrado,** mantenga en mínimo el control de **Ancho** (0.04 [mm]) y en máximo el control de **Altura** (0.40 [mm])**.** Pulse el botón rojo de la fuente de luz y observe el patrón de difracción de una abertura rectangular (difracción de Fraunhofer). Véase la figura 3.

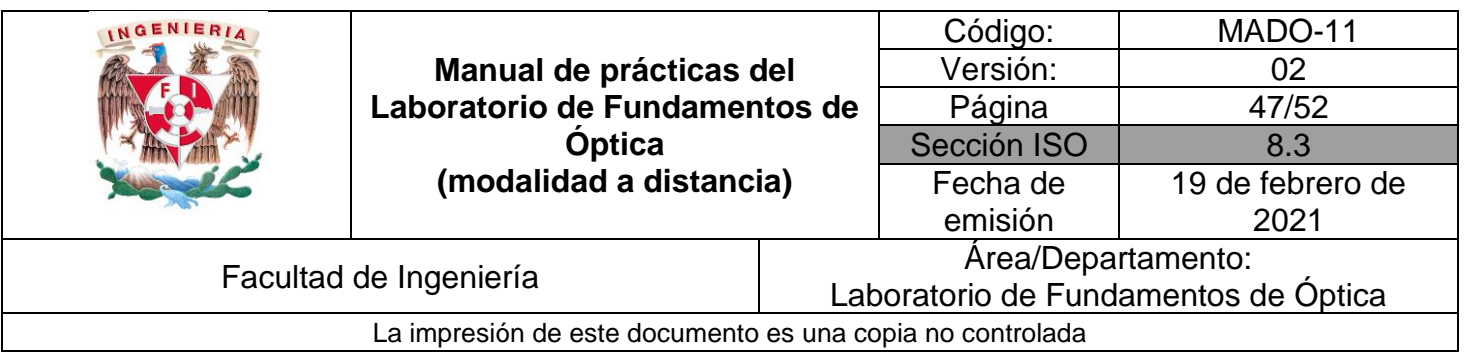

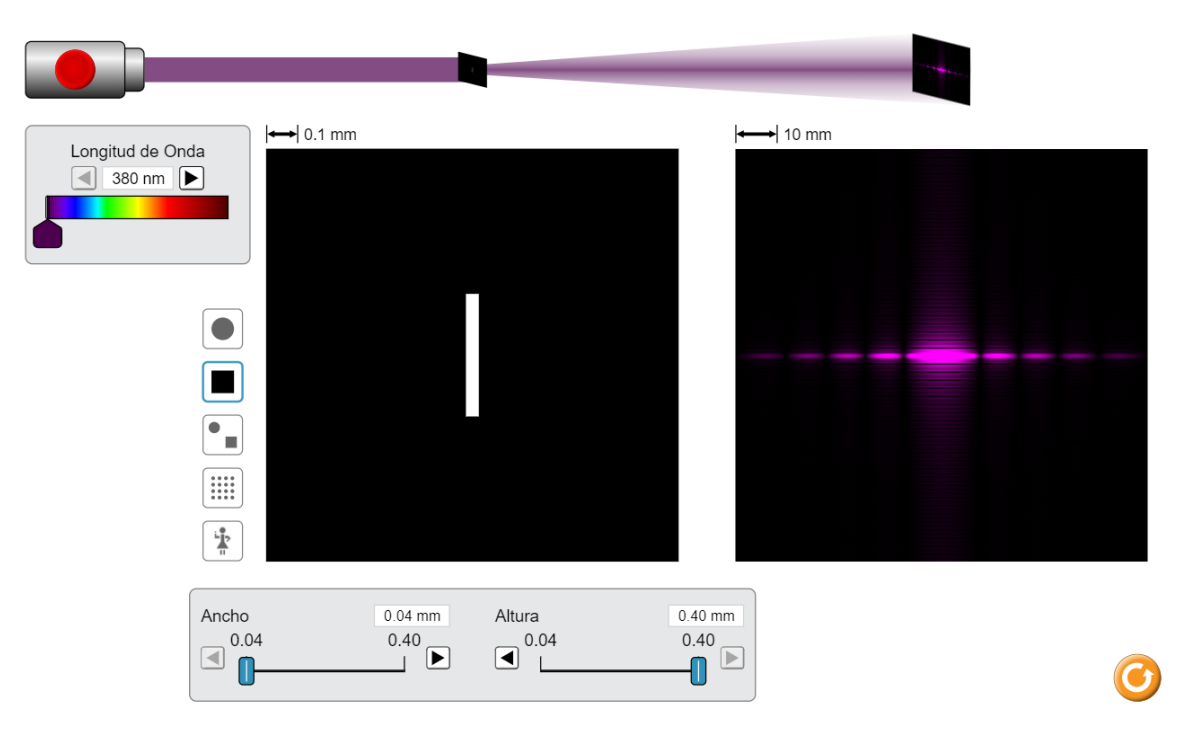

Figura 3. Difracción de una abertura rectangular.

Observe la figura 4 y el desarrollo matemático que se muestra. A partir de la condición de interferencia constructiva que se verifica para valores enteros de "n", y considerando que  $\varphi$  es un ángulo pequeño, el sen  $\varphi$  es aproximadamente igual a la tangente de  $\varphi$ , se deduce la expresión mostrada para el ancho del máximo central (A), haciendo n = 1.

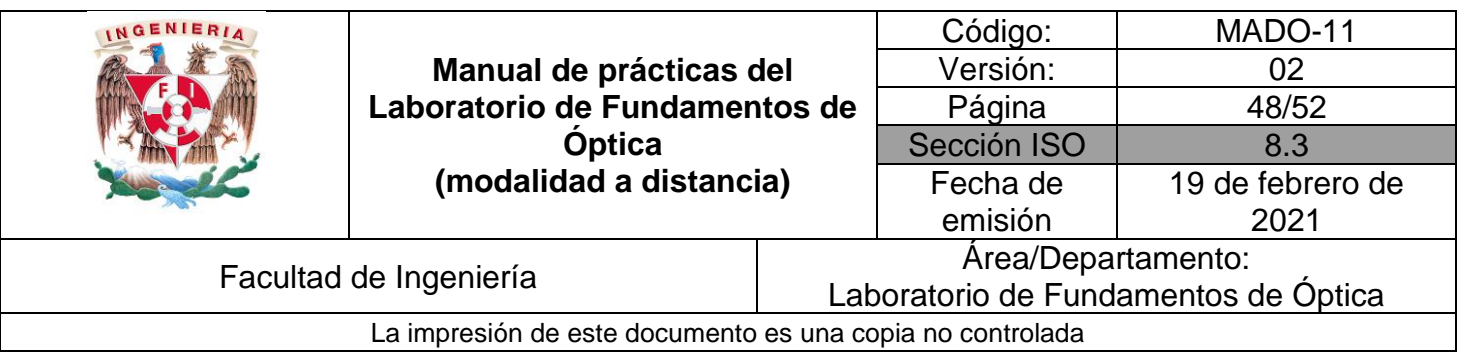

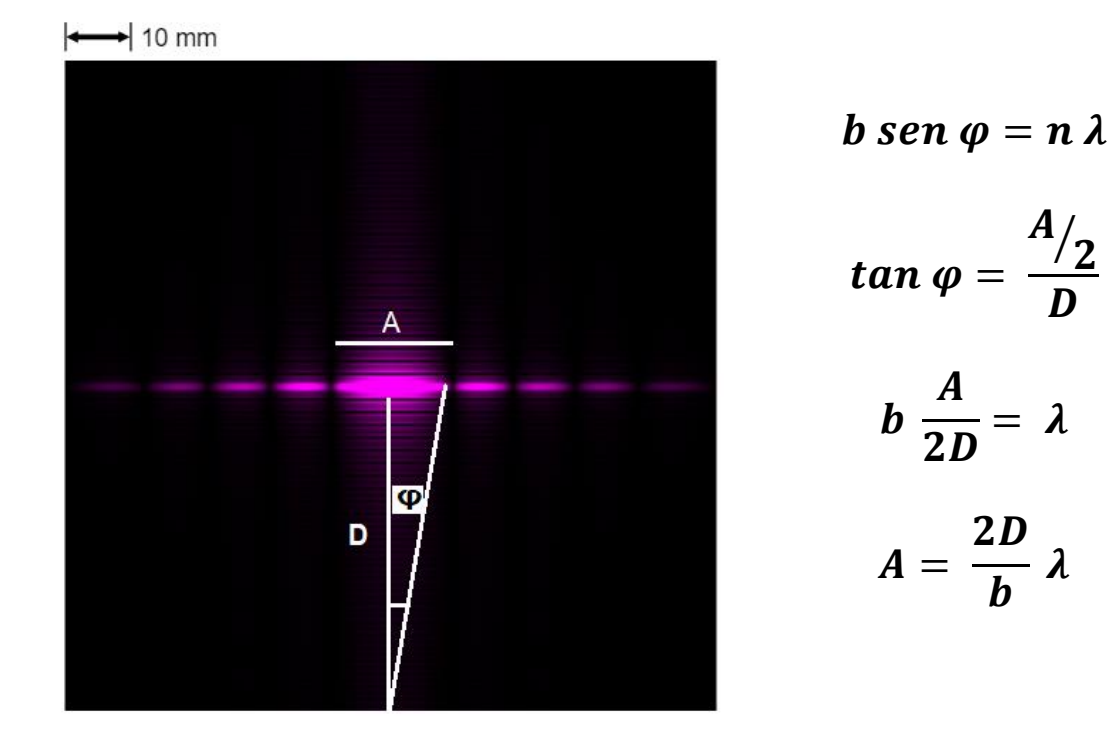

Figura 4. Esquema de la expresión del ancho del máximo central (A) con respecto a la distancia entre la pantalla y la abertura rectangular (D).

Donde:

A = Ancho del máximo central del patrón de difracción.

 $D =$  Distancia entre la pantalla y la abertura rectangular.

- b = Ancho de la abertura.
- n = Orden de difracción.

 $\varphi$  = Ángulo que subtiende la mitad del máximo central, con respecto a la abertura.

## **Actividad II.2**

Utilice la expresión obtenida y el patrón de difracción observado para determinar la distancia entre la pantalla y la abertura rectangular (D).

II.2.1 Mida con una regla en la pantalla, a cuanto equivale en [cm], la marca de escala mostrada  $\frac{|\cdot\cdot\cdot|}{|\cdot|}$  10 mm y el ancho A en [cm], para hacer la conversión necesaria a [mm].

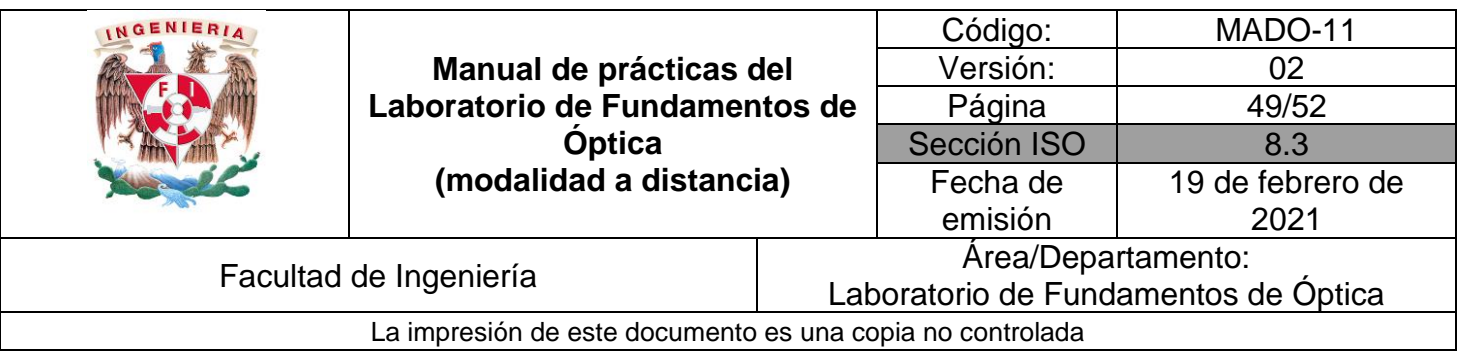

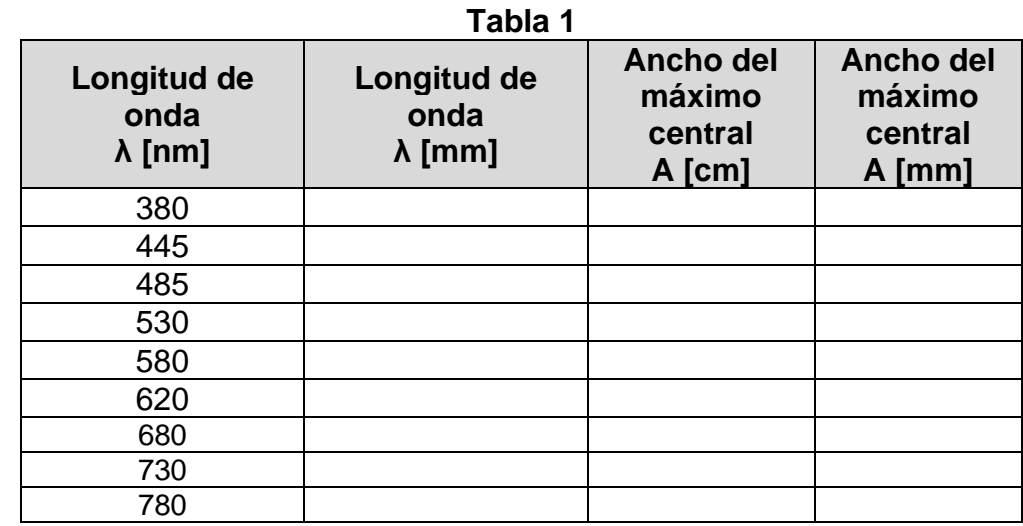

II.2.1 Ubique en una gráfica los puntos experimentales obtenidos del ancho del máximo central (A) en función de la longitud de onda (λ) y determine la pendiente de la recta que mejor se ajusta a los puntos y deduzca de ella el valor de D.

#### **EXPERIMENTO III. DETERMINACIÓN DE LA LONGITUD DE ONDA A PARTIR DE UN PATRÓN DE DIFRACCIÓN.**

Reacomodando los términos de nuestro modelo matemático de difracción, se obtiene la ecuación siguiente:

$$
A = \frac{2D}{b} \lambda
$$

$$
A = (2D \lambda) \frac{1}{b}
$$

#### **Actividad III.1**

Fije una longitud de onda, varíe el ancho de la abertura de difracción (b), cada 0.02 [mm] y complete la tabla siguiente.

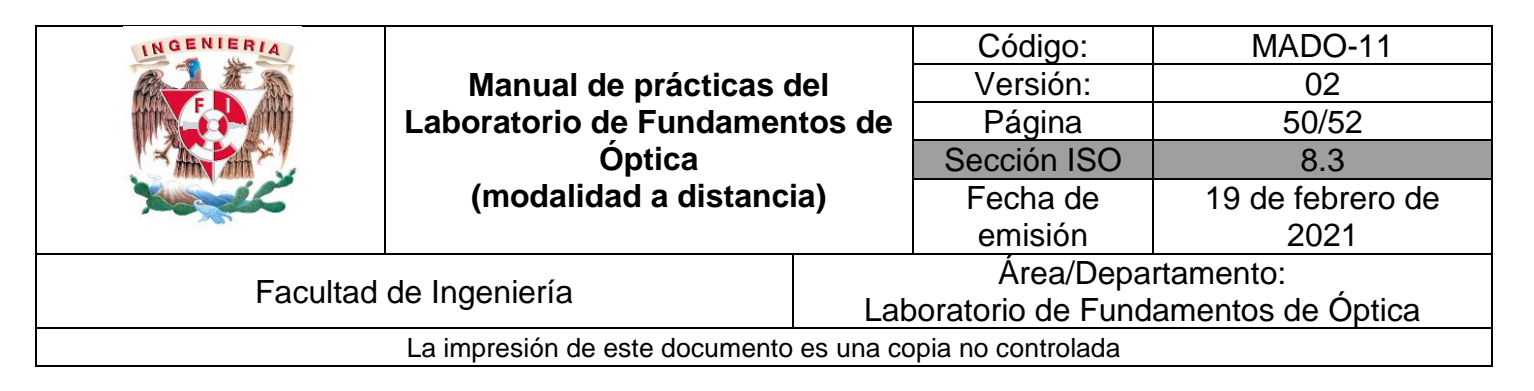

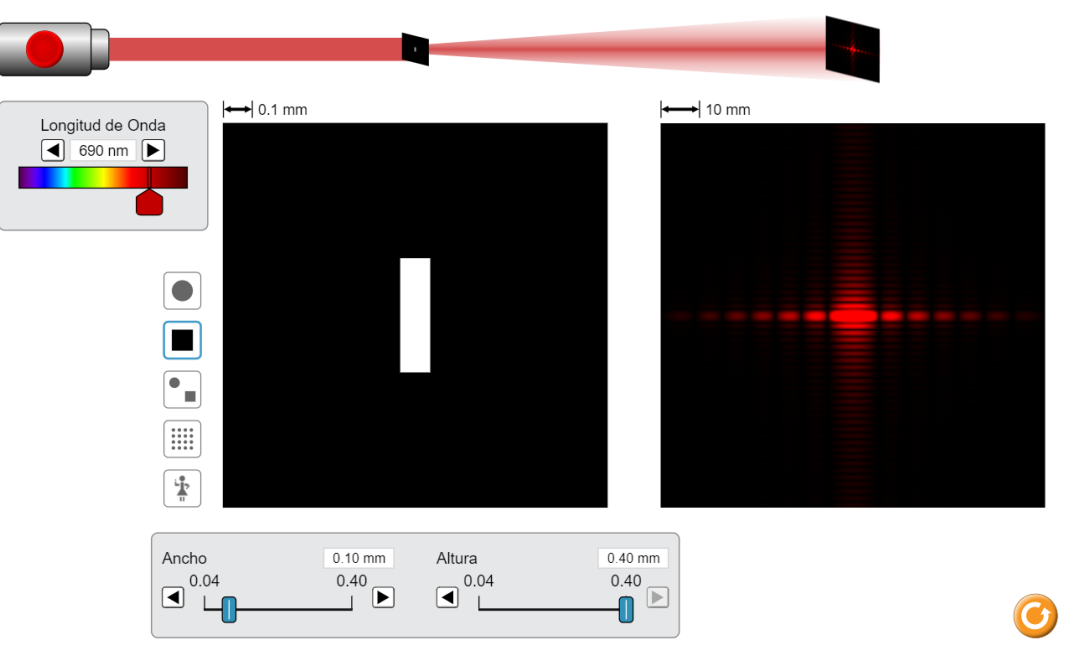

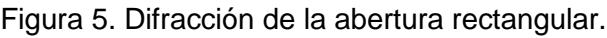

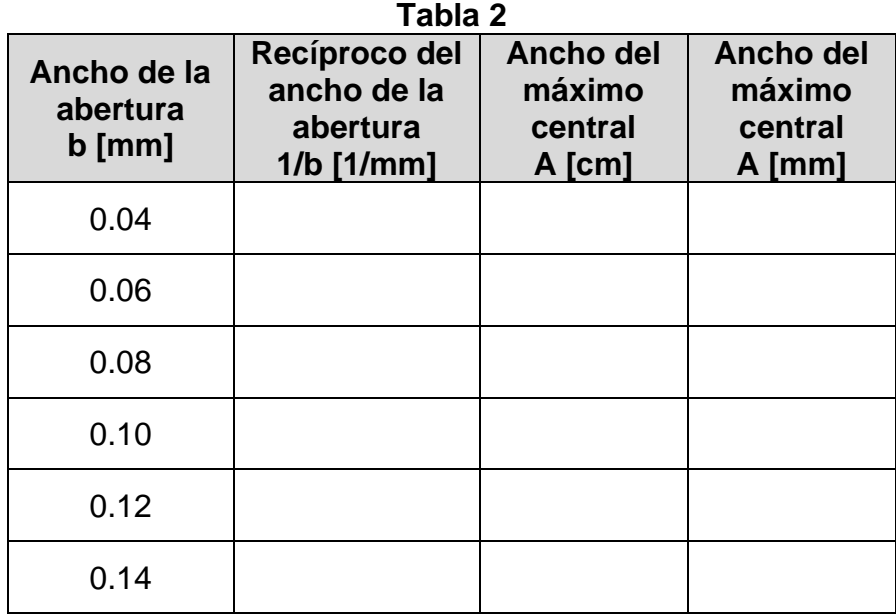

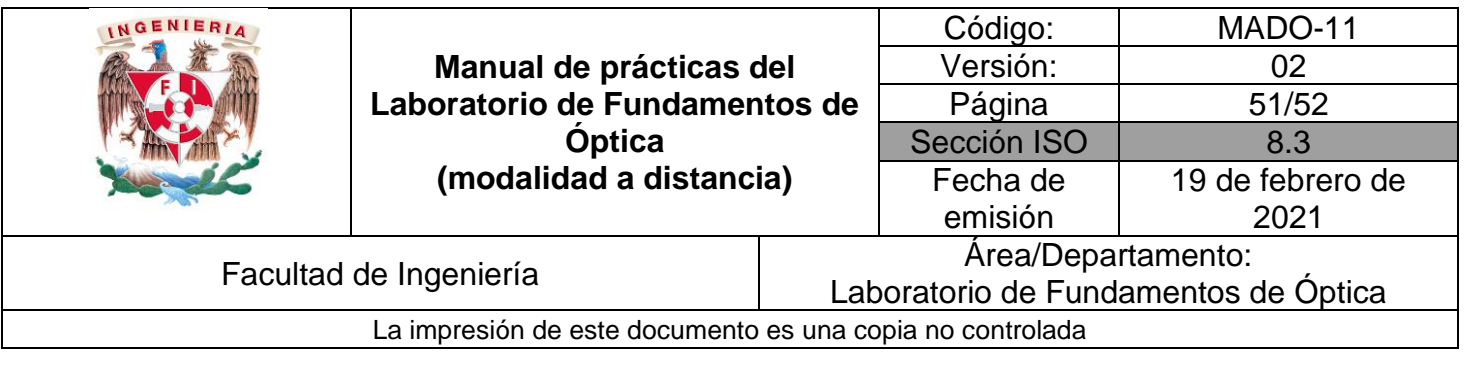

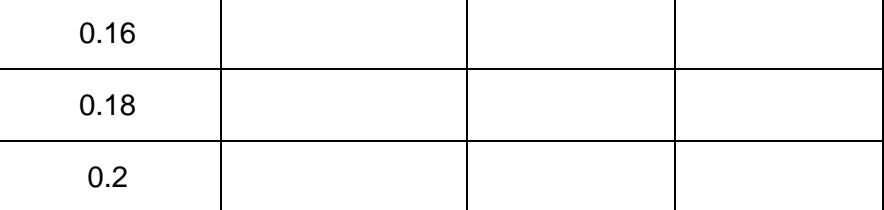

Ubique en una gráfica los puntos experimentales obtenidos del ancho del máximo central de difracción (A) en función del recíproco del ancho de la abertura (1/b) y determine la pendiente de la recta que mejor se ajusta a los puntos. Finalmente deduzca de ella, el valor de λ. Recuerde que el valor de D se determinó en el experimento anterior.

#### **Actividad III.3**

Compare la longitud de onda experimental con la longitud de onda establecida por el profesor y determine el error de exactitud.

## **4. Conclusiones**

## **5. Cuestionario previo**

- 1. Con respecto a los fenómenos ondulatorios en general, ¿a qué se refiere el concepto de difracción?
- 2. Explique brevemente la difracción de Fraunhofer o de campo lejano.
- 3. ¿Cuál es el modelo matemático que describe la separación entre mínimos en el patrón de difracción de una rendija?
- 4. Describa que son los discos y anillos de Airy.

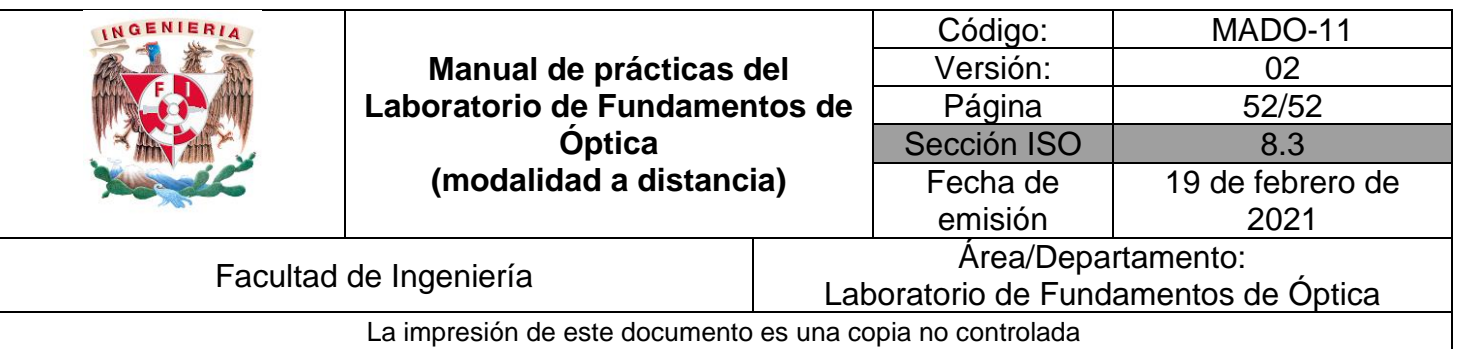

## **6. Referencias**

- Hecht, E. (2000). *ÓPTICA* (Tercera ed.). Madrid, España: Addison Wesley Iberoamericana.
- Nave, C. (2017). *Difracción*. (Department of Physics and Astronomy, Georgia State University) Obtenido de HyperPhysics: http://hyperphysics.phyastr.gsu.edu/hbasees/phyopt/diffracon.html
- University of Colorado Boulder. (25 de Febrero de 2020). *Simulador: Interferencia de Ondas*. Obtenido de PhET Interactive Simulations: https://phet.colorado.edu/sims/html/wave-interference/latest/waveinterference\_es.html
- Young, H., & Freedman, R. (2014). *Sears y Zemansky FÍSICA UNIVERSITARIA CON FÍSICA MODERNA* (Decimotercera ed., Vol. 2). México: Pearson.